# **emodpy**

**Institute for Disease Modeling**

**Sep 01, 2022**

### **CONTENTS**

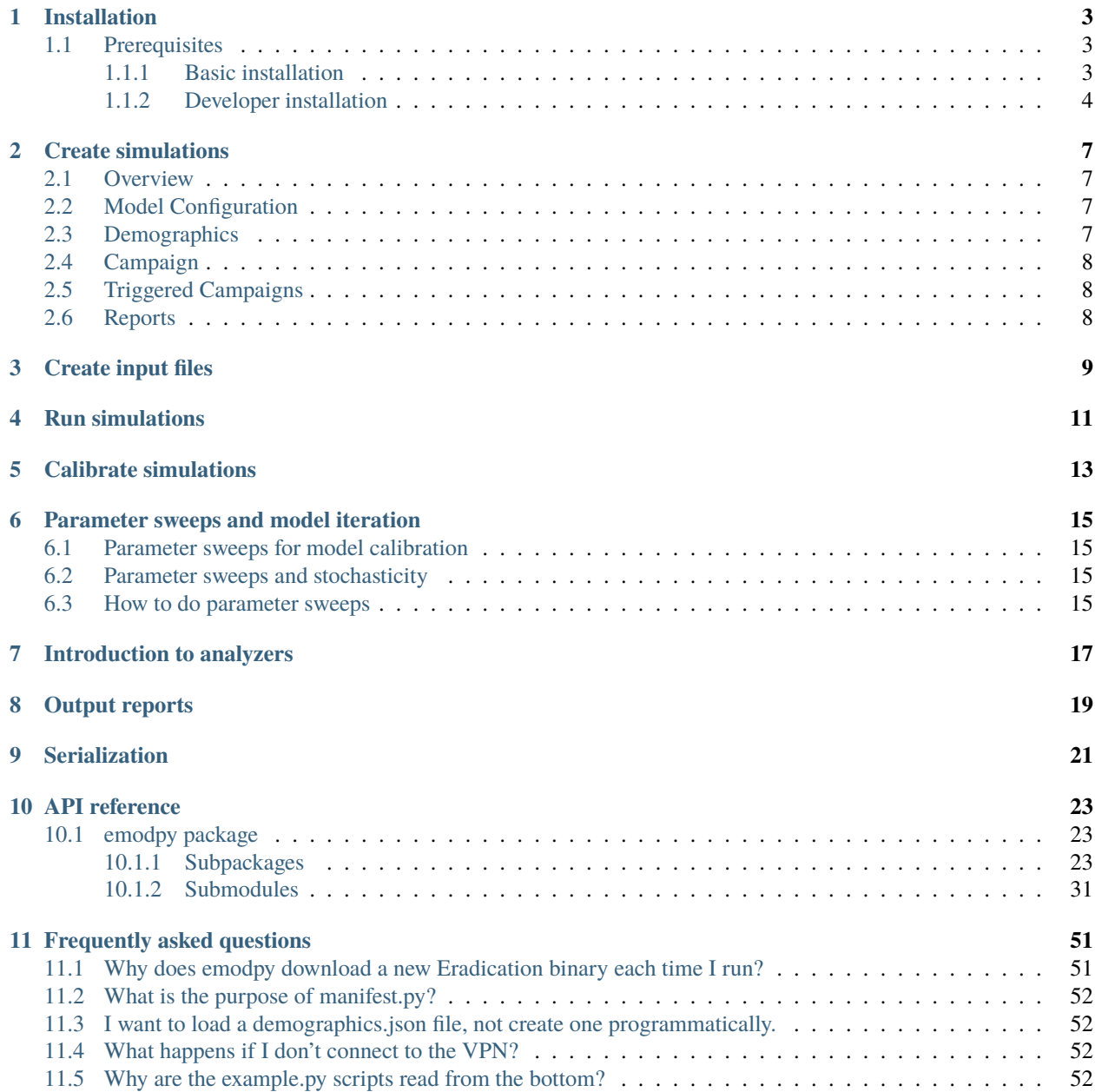

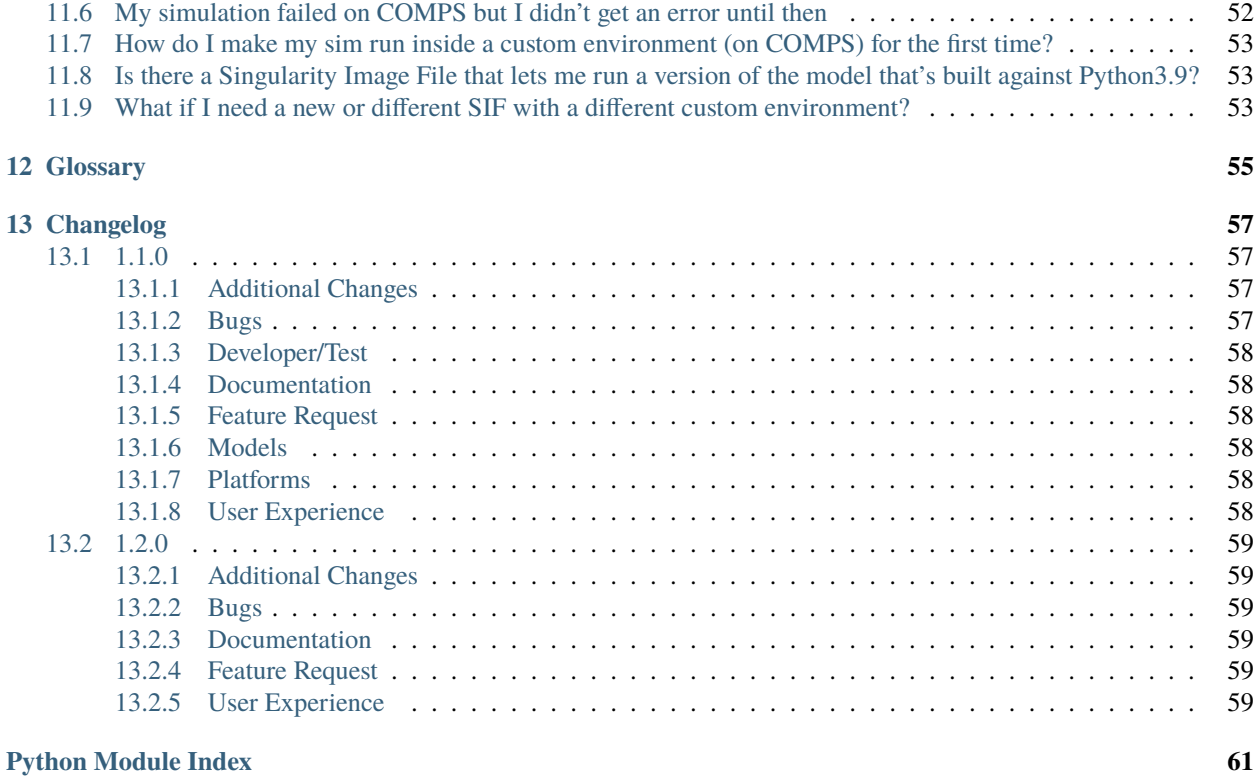

**[Index](#page-66-0) 63**

emodpy is a collection of Python scripts and utilities created to streamline user interactions with EMOD and idmtools. Additional functionality for interacting with EMOD is provided in the [emod\\_api package](https://docs.idmod.org/projects/emod-api/en/latest/emod_api.html) and [idmtools](https://docs.idmod.org/projects/idmtools/en/latest/idmtools_index.html) packages.

See [Welcome to idmtools](https://docs.idmod.org/projects/idmtools/en/latest/index.html) for a diagram showing how idmtools and each of the related packages are used in an end-toend workflow using EMOD as the disease transmission model.

### **INSTALLATION**

<span id="page-6-0"></span>You can install emodpy in two different ways. If you intend to use emodpy as IDM builds it, follow the instructions in *[Basic installation](#page-6-2)*. However, if you intend to modify the emodpy source code to add new functionality, follow the instructions in *[Developer installation](#page-7-0)*. Whichever installation method you choose, the prerequisites are the same.

### <span id="page-6-1"></span>**1.1 Prerequisites**

- Windows 10 Pro or Enterprise
- Python 3.9 64-bit [\(https://www.python.org/downloads/release\)](https://www.python.org/downloads/release)
- Python virtual environments

Python virtual environments enable you to isolate your Python environments from one another and give you the option to run multiple versions of Python on the same computer. When using a virtual environment, you can indicate the version of Python you want to use and the packages you want to install, which will remain separate from other Python environments. You may use virtualenv, which requires a separate installation, but venv is recommended and included with Python 3.3+.

### <span id="page-6-2"></span>**1.1.1 Basic installation**

Follow the steps below if you will use idmtools to run and analyze simulations, but will not make source code changes.

1. Open a command prompt and create a virtual environment in any directory you choose. The command below names the environment "emodpy", but you may use any desired name:

python -m venv emodpy

- 2. Activate the virtual environment:
	- On Windows, enter the following:

emodpy\Scripts\activate

• On Linux, enter the following:

source emodpy/bin/activate

3. Install idmtools packages:

```
pip install emodpy --index-url=https://packages.idmod.org/api/pypi/pypi-production/
˓→simple
```
4. Verify installation by pulling up idmtools help:

emodpy --help

5. When you are finished, deactivate the virtual environment by entering the following at a command prompt:

deactivate

### <span id="page-7-0"></span>**1.1.2 Developer installation**

Follow the steps below if you will make changes to the idmtools source code to add new functionality.

#### **Install idmtools**

- 1. Install a Git client such as Git Bash or the Git GUI.
- 2. Open a command prompt and clone the idmtools GitHub repository to a local directory using the following command:

```
git clone https://github.com/InstituteforDiseaseModeling/emodpy-idmtools.git
```

```
To work from the latest approved code, work from the "master" branch. To work from
the latest code under active development, work from the "dev" branch.
```
3. Open a command prompt and create a virtual environment in any directory you choose. The command below names the environment "emodpy", but you may use any desired name:

python -m venv emodpy

- 4. Activate the virtual environment:
	- On Windows, enter the following:

emodpy\Scripts\activate

• On Linux, enter the following:

source emodpy/bin/activate

- 5. In the base directory of the cloned GitHub repository, run the setup script.
	- On Windows, enter the following:

pip install py-make pymake setup-dev

• On Linux, enter the following:

make setup-dev

6. To verify that idmtools is installed, enter the following command:

emodpy --help

You should see a list of available cookie cutter projects and command-line options.

#### **Run tests**

If you want to run tests on the code, do the following. You can add new tests to the GitHub repository and they will be run using the same commands. Note that COMPS access is generally restricted to IDM employees.

1. Login to COMPS by navigating to the idmtools root directory and entering the following at a command prompt:

python dev\_scripts\create\_auth\_token\_args.py --comps\_url https://comps2.idmod.org --˓<sup>→</sup>username yourcomps\_user --password yourcomps\_password

2. If you are running the local platform with the nightly idmtools build, enter the following to log in to Docker:

docker login idm-docker-staging.packages.idmod.org

3. Navigate to the directory containing the code you want to test, such as the root directory or a subdirectory like emodpy\_platform\_comps, enter the following command:

pymake test-all

**TWO**

### **CREATE SIMULATIONS**

## <span id="page-10-0"></span>**Contents** • *[Overview](#page-10-1)* • *[Model Configuration](#page-10-2)* • *[Demographics](#page-10-3)* • *[Campaign](#page-11-0)* • *[Triggered Campaigns](#page-11-1)* • *[Reports](#page-11-2)*

### <span id="page-10-1"></span>**2.1 Overview**

Creating a simulation generally consists of 4 parts: - Creating the model configuration - Defining the demographics (and migration) - Building the campaign - Configuring your reports

### <span id="page-10-2"></span>**2.2 Model Configuration**

Model configuration starts with the schema which is provided along with the model binary in a emod-disease module, e.g., emod-measles. The emod-api module, a dependency of emodpy, provides the functionality to go from schema to configuration. You will pass a config builder function to the emod\_task.from\_default2 function here in emodpy.

### <span id="page-10-3"></span>**2.3 Demographics**

Model configuration almost always includes some kind of specification of the demographics you want to model, even if it's just the number of people in your sim. You will do this in a demographics builder function which also gets passed to emod task.from default2. A working demographics configuration can be created from emod-api.demographics functionality, but most emodpy-disease modules have a demographics submodule with disease-specific capabilities.

### <span id="page-11-0"></span>**2.4 Campaign**

After specifying the details of your disease and the people in your simulation, you'll soon want to start adding interventions. This is done in a campaign builder function, often called build\_camp, but can be named what you want. You will also pass this function to emod task.from default2(). Your campaign will be built up from calls to interventionspecific functions in your emodpy-disease.interventions submodule. Though emod-api.interventions has some very simple starter functionality, like the ability to seed an outbreak which is important.

A campaign will consist of scheduled campaign events and/or triggered campaign events.

A scheduled campaign event results in an intervention being distributed to people (or nodes) at a given time. And possibly repeated.

A triggered campaign event listens for triggers or signals and distributes an intervention to individuals at that time.

### <span id="page-11-1"></span>**2.5 Triggered Campaigns**

Triggered campaigns are a very powerful and popular way to build campaigns in EMOD. This is very much like a publish-subscribe (pub-sub) architecture for those familiar with that, or the signals and slots design in Qt. There are two kinds of signals (sometimes called events or triggers) that are published (or broadcast): model signals and campaign signals. Model signals are built right into the code and occur on events like births, birthdays, deaths, new infections, etc. The exact list varies depending on the particular disease you are working with. For a complete list, see the documentation for your emodpy-disease.intervention submodule. Campaign signals are published based on your campaign setup. Some interventions have default signals, like perhaps 'PositiveTestResult', but users can use ad-hoc signals that are previously unknown to the model. Any published signal can then be listened to by another campaign event. So for example you can distribute a diagnostic which listens for a 'NewInfection' signal from the model, and publishes a 'Tested\_Positive\_For\_Pox' signal in the case of a positive test (which is going to be very likely if it's responding to NewInfection signals but let's skip that for now). Then you can distribute a therapeutic intervention that listens for your 'Tested\_Positive\_For\_Pox' signal. These would all be done with the TriggeredCampaignEvent function in emod-api.interventions.common.

### <span id="page-11-2"></span>**2.6 Reports**

Once you have your disease model configured, your human demographics set up, your campaign details added, you'll want to get some outputs using built-in or plugin reporters. Some disease models rely on single, catch-all report or output file, while other diseases have a veritable panoply of reporters. These are configured very much like the model itself, where the schema providers parameters with default values and you will set specific parameters. Some complex reports have helper functions in emodpy-disease submodules.

**THREE**

### <span id="page-12-0"></span>**CREATE INPUT FILES**

**FOUR**

### <span id="page-14-0"></span>**RUN SIMULATIONS**

**FIVE**

### <span id="page-16-0"></span>**CALIBRATE SIMULATIONS**

**SIX**

### **PARAMETER SWEEPS AND MODEL ITERATION**

#### <span id="page-18-0"></span>**Contents**

- *[Parameter sweeps for model calibration](#page-18-1)*
- *[Parameter sweeps and stochasticity](#page-18-2)*
- *[How to do parameter sweeps](#page-18-3)*

### <span id="page-18-1"></span>**6.1 Parameter sweeps for model calibration**

(more info) For more information on model calibration, see *[Calibrate simulations](#page-16-0)*.

### <span id="page-18-2"></span>**6.2 Parameter sweeps and stochasticity**

With a stochastic model (such as EMOD), it is especially important to utilize parameter sweeps, not only for calibration to data or parameter selection, but to fully explore the stochasticity in output. Single model runs may appear to provide good fits to data, but variation will arise and multiple runs are necessary to determine the appropriate range of parameter values necessary to achieve desired outcomes. Multiple iterations of a single set of parameter values should be run to determine trends in simulation output: a single simulation output could provide results that are due to random chance.

### <span id="page-18-3"></span>**6.3 How to do parameter sweeps**

**SEVEN**

### <span id="page-20-0"></span>**INTRODUCTION TO ANALYZERS**

**EIGHT**

### <span id="page-22-0"></span>**OUTPUT REPORTS**

**NINE**

### <span id="page-24-0"></span>**SERIALIZATION**

### **TEN**

### **API REFERENCE**

### <span id="page-26-1"></span><span id="page-26-0"></span>**10.1 emodpy package**

#### <span id="page-26-2"></span>**10.1.1 Subpackages**

#### **emodpy.analyzers package**

#### **Submodules**

#### **emodpy.analyzers.adult\_vectors\_analyzer module**

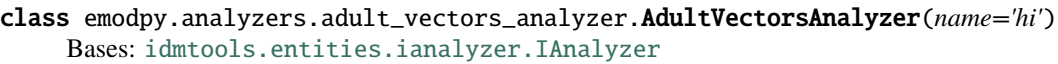

#### initialize()

Call once after the analyzer has been added to the AnalyzeManager.

Add everything depending on the working directory or unique ID here instead of in \_\_init\_\_.

<span id="page-26-3"></span> $map(data: Any, item: *idmtools.core.interfaces. it if them*  $\rightarrow$  Any$  $map(data: Any, item: *idmtools.core.interfaces. it if them*  $\rightarrow$  Any$  $map(data: Any, item: *idmtools.core.interfaces. it if them*  $\rightarrow$  Any$ 

In parallel for each simulation/work item, consume raw data from filenames and emit selected data.

#### **Parameters**

- data A dictionary associating filename with content for simulation data.
- item IItem object that the passed data is associated with.

**Returns** Selected data for the given simulation/work item.

 $reduce(\text{all}\_\text{data:}\ \text{dict}) \rightarrow \text{Any}$  $reduce(\text{all}\_\text{data:}\ \text{dict}) \rightarrow \text{Any}$  $reduce(\text{all}\_\text{data:}\ \text{dict}) \rightarrow \text{Any}$  $reduce(\text{all}\_\text{data:}\ \text{dict}) \rightarrow \text{Any}$  $reduce(\text{all}\_\text{data:}\ \text{dict}) \rightarrow \text{Any}$ 

Combine the [map\(\)](#page-26-3) data for a set of items into an aggregate result.

**Parameters all\_data** – A dictionary with entries for the item ID and selected data.

#### **emodpy.analyzers.population\_analyzer module**

```
class emodpy.analyzers.population_analyzer.PopulationAnalyzer(name='idm')
```
Bases: [idmtools.entities.ianalyzer.IAnalyzer](https://docs.idmod.org/projects/idmtools/en/latest/idmtools.entities.ianalyzer.html#idmtools.entities.ianalyzer.IAnalyzer)

#### initialize()

Call once after the analyzer has been added to the AnalyzeManager.

Add everything depending on the working directory or unique ID here instead of in \_\_init\_\_.

<span id="page-27-0"></span> $map(data: Any, item: *idmtools.core.interfaces. item. Item)* \rightarrow Any$  $map(data: Any, item: *idmtools.core.interfaces. item. Item)* \rightarrow Any$  $map(data: Any, item: *idmtools.core.interfaces. item. Item)* \rightarrow Any$ 

In parallel for each simulation/work item, consume raw data from filenames and emit selected data.

#### **Parameters**

• data – A dictionary associating filename with content for simulation data.

• **item** – IItem object that the passed data is associated with.

**Returns** Selected data for the given simulation/work item.

 $reduce(\textit{all\_data: dict}) \rightarrow \text{Any}$  $reduce(\textit{all\_data: dict}) \rightarrow \text{Any}$  $reduce(\textit{all\_data: dict}) \rightarrow \text{Any}$  $reduce(\textit{all\_data: dict}) \rightarrow \text{Any}$  $reduce(\textit{all\_data: dict}) \rightarrow \text{Any}$ 

Combine the [map\(\)](#page-27-0) data for a set of items into an aggregate result.

**Parameters all\_data** – A dictionary with entries for the item ID and selected data.

#### **emodpy.analyzers.timeseries\_analyzer module**

class emodpy.analyzers.timeseries\_analyzer.TimeseriesAnalyzer(*filenames=['output/InsetChart.json']*,

*channels=('Statistical Population', 'Infectious Population', 'Infected', 'Waning Population')*, *save\_output=True*)

Bases: [idmtools.entities.ianalyzer.IAnalyzer](https://docs.idmod.org/projects/idmtools/en/latest/idmtools.entities.ianalyzer.html#idmtools.entities.ianalyzer.IAnalyzer)

data\_group\_names = ['group', 'sim\_id', 'channel']

ordered\_levels = ['channel', 'group', 'sim\_id']

#### output\_file = 'timeseries.csv'

#### initialize()

Call once after the analyzer has been added to the AnalyzeManager.

Add everything depending on the working directory or unique ID here instead of in  $\frac{1}{\cdot}$ .

#### default\_select\_fn(*ts*)

```
default_group_fn(k, v)
```

```
default_plot_fn(df, ax)
```
#### default\_filter\_fn(*md*)

```
filter(simulation)
```
Decide whether the analyzer should process a simulation/work item.

**Parameters item** – An IItem to be considered for processing with this analyzer.

**Returns** A Boolean indicating whether simulation/work item should be analyzed by this analyzer.

<span id="page-27-1"></span>get\_channel\_data(*data\_by\_channel*, *selected\_channels*)

map(*data*, *simulation*)

In parallel for each simulation/work item, consume raw data from filenames and emit selected data.

**Parameters**

• data – A dictionary associating filename with content for simulation data.

• **item** – IItem object that the passed data is associated with.

**Returns** Selected data for the given simulation/work item.

plot\_by\_channel(*channels*, *plot\_fn*)

#### reduce(*all\_data*)

Combine the [map\(\)](#page-27-1) data for a set of items into an aggregate result.

**Parameters all\_data** – A dictionary with entries for the item ID and selected data.

#### **emodpy.defaults package**

**Subpackages**

**emodpy.defaults.ep4 package**

**Submodules**

**emodpy.defaults.ep4.dtk\_in\_process module**

emodpy.defaults.ep4.dtk\_in\_process.application(*timestep*)

#### **emodpy.defaults.ep4.dtk\_post\_process module**

emodpy.defaults.ep4.dtk\_post\_process.application(*output\_path*)

#### **emodpy.defaults.ep4.dtk\_pre\_process module**

emodpy.defaults.ep4.dtk\_pre\_process.convert\_plugin\_reports(*config\_json*) emodpy.defaults.ep4.dtk\_pre\_process.application(*json\_config\_path*)

#### **Submodules**

#### **emodpy.defaults.emod\_sir module**

```
class emodpy.defaults.emod_sir.EMODSir
     Bases: emodpy.defaults.iemod_default.IEMODDefault
     static config(erad_path) → Dict
     static campaign() → emodpy.emod_campaign.EMODCampaign
     static demographics() \rightarrowDict
```
#### **emodpy.defaults.iemod\_default module**

<span id="page-29-0"></span>class emodpy.defaults.iemod\_default.IEMODDefault

Bases: [object](https://docs.python.org/3/library/functions.html#object)

config(*erad\_path*) → [Dict](https://docs.python.org/3/library/typing.html#typing.Dict)

 $campingin() \rightarrow Dict$  $campingin() \rightarrow Dict$ 

 $demographics() \rightarrow Dict$  $demographics() \rightarrow Dict$ 

process\_simulation(*simulation*)

#### **emodpy.generic package**

#### **Submodules**

#### **emodpy.generic.serialization module**

```
emodpy.generic.serialization.enable_serialization(task: emodpy.emod_task.EMODTask,
```
*use\_absolute\_times: [bool](https://docs.python.org/3/library/functions.html#bool) = False*) Enable serialization etierh by TIME or TIMESTEP based on use\_absolute\_times :param task: Task to enable :param use\_absolute\_times: When true, *Serialization\_Type* will be set to *TIME*, otherwise it will be set to :param \*TIMESTEP\*:

Returns:

```
emodpy.generic.serialization.add_serialization_timesteps(task: emodpy.emod_task.EMODTask,
```
*timesteps: [List](https://docs.python.org/3/library/typing.html#typing.List)[\[int\]](https://docs.python.org/3/library/functions.html#int)*, *end\_at\_final: [bool](https://docs.python.org/3/library/functions.html#bool) = False*, *use\_absolute\_times: [bool](https://docs.python.org/3/library/functions.html#bool) = False*)

Serialize the population of this simulation at specified time steps.

If the simulation is run on multiple cores, multiple files will be created.

#### **Parameters**

- task ([EMODTask](#page-45-0)) An EMODSimulation
- timesteps  $(List[int]) Array$  $(List[int]) Array$  $(List[int]) Array$  of integers representing the time steps to use
- end\_at\_final ([bool](https://docs.python.org/3/library/functions.html#bool)) False means set the simulation duration such that the last serialized\_population file ends the simulation. NOTE- may not work if time step size is not 1
- use\_absolute\_times  $(bool)$  $(bool)$  $(bool)$  False means the method will define simulation times instead of time steps see documentation on Serialization\_Type for details

#### **Returns** None

emodpy.generic.serialization.load\_serialized\_population(*task:* [emodpy.emod\\_task.EMODTask,](#page-45-0)

*population\_path: [str](https://docs.python.org/3/library/stdtypes.html#str)*,

*population\_filenames: [List](https://docs.python.org/3/library/typing.html#typing.List)[\[str\]](https://docs.python.org/3/library/stdtypes.html#str)*)

Sets simulation to load a serialized population from the filesystem

#### **Parameters**

- task ([EMODTask](#page-45-0)) An EMODSimulation
- population\_path  $(str)$  $(str)$  $(str)$  relative path from the working directory to the location of the serialized population files.
- population\_filenames  $(List[str])$  $(List[str])$  $(List[str])$  names of files in question

**Returns** None

#### **emodpy.interventions package**

#### **Submodules**

#### **emodpy.interventions.emod\_empty\_campaign module**

class emodpy.interventions.emod\_empty\_campaign.EMODEmptyCampaign Bases: [emodpy.defaults.iemod\\_default.IEMODDefault](#page-29-0)

static campaign() → *[emodpy.emod\\_campaign.EMODCampaign](#page-41-0)*

**emodpy.reporters package**

**Submodules**

#### **emodpy.reporters.base module**

<span id="page-30-0"></span>class emodpy.reporters.base.BaseReporter

Bases: [object](https://docs.python.org/3/library/functions.html#object)

abstract to\_dict()

#### from\_dict(*data*)

Function allowing to initialize a Reporter instance with data. This function is called when reading a *custom\_reports.json* file.

<span id="page-30-2"></span>class emodpy.reporters.base.CustomReporter(*name: typing.Optional[str] = None*, *Enabled: bool = True*,

*Reports: list = <factory>*, *dll\_file: typing.Optional[str] =*

*None*)

Bases: [emodpy.reporters.base.BaseReporter](#page-30-0)

This class represents a custom reporter. - name: Name that will be added to the custom\_reports.json file and should match the DLL's class name - Enabled: True/False to enable/disable the reporter - Reports: Default section present in the custom\_reports.json file allowing to configure the reporter - dll\_file: Filename of the dll containing the reporter. This file will be searched in the dll folder specified by the user on the *EMODTask.reporters*.

name: [str](https://docs.python.org/3/library/stdtypes.html#str) = None Enabled: [bool](https://docs.python.org/3/library/functions.html#bool) = True Reports: [list](https://docs.python.org/3/library/stdtypes.html#list) dll\_file: [str](https://docs.python.org/3/library/stdtypes.html#str) = None to\_dict()  $\rightarrow$  [Dict](https://docs.python.org/3/library/typing.html#typing.Dict) Export the reporter to a dictionary. This function is called when serializing the reporter before writing the custom\_reports.json file.

enable()

disable()

```
class emodpy.reporters.base.BuiltInReporter(class_name: str = None, parameters: dict = <factory>,
                                                   Enabled: bool = True, Pretty_Format: bool = True)
```
Bases: [emodpy.reporters.base.BaseReporter](#page-30-0)

class\_name: [str](https://docs.python.org/3/library/stdtypes.html#str) = None

parameters: [dict](https://docs.python.org/3/library/stdtypes.html#dict)

Enabled: [bool](https://docs.python.org/3/library/functions.html#bool) = True

Pretty\_Format: [bool](https://docs.python.org/3/library/functions.html#bool) = True

to\_dict()

from\_dict(*data*)

Function allowing to initialize a Reporter instance with data. This function is called when reading a *custom\_reports.json* file.

class emodpy.reporters.base.Reporters(*relative\_path='reporter\_plugins'*) Bases: [emodpy.emod\\_file.InputFilesList](#page-42-0)

add\_reporter(*reporter*)

property json

property empty

add\_dll(*dll\_path: [str](https://docs.python.org/3/library/stdtypes.html#str)*) Add a dll file from a path

Parameters dll\_path – Path to file

Returns:

add\_dll\_folder(*dll\_folder: [str](https://docs.python.org/3/library/stdtypes.html#str)*) Add all the dll files from a folder

Parameters dll\_folder – Folder to add the dll file from

Returns:

read\_custom\_reports\_file(*custom\_reports\_path*, *extra\_classes=[]*) → [NoReturn](https://docs.python.org/3/library/typing.html#typing.NoReturn) Read from a custom reporter file

**Parameters** custom\_reports\_path – The custom reports file to add(single file).

set\_task\_config(*task:* [EMODTask](#page-45-0)) → [NoReturn](https://docs.python.org/3/library/typing.html#typing.NoReturn) Set task config

**Parameters** task – Task to configure

Returns:

gather\_assets(*\*\*kwargs*) → [List](https://docs.python.org/3/library/typing.html#typing.List)[\[idmtools.assets.asset.Asset\]](https://docs.idmod.org/projects/idmtools/en/latest/idmtools.assets.asset.html#idmtools.assets.asset.Asset) Gather input files for Input File List

Returns:

#### **emodpy.reporters.builtin module**

class emodpy.reporters.builtin.ReportNodeDemographics(*class\_name: str =*

*'ReportNodeDemographics'*, *parameters: dict = <factory>*, *Enabled: bool = True*, *Pretty\_Format: bool = True*, *Stratify\_By\_Gender: bool = False*, *Age\_Bins: list = <factory>*)

Bases: [emodpy.reporters.base.BuiltInReporter](#page-30-1)

Stratify\_By\_Gender: [bool](https://docs.python.org/3/library/functions.html#bool) = False Age\_Bins: [list](https://docs.python.org/3/library/stdtypes.html#list) class\_name: [str](https://docs.python.org/3/library/stdtypes.html#str) = 'ReportNodeDemographics'

class emodpy.reporters.builtin.ReportHumanMigrationTracking(*class\_name: str = None*, *parameters: dict = <factory>*, *Enabled: bool = True*, *Pretty\_Format: bool = True*)

Bases: [emodpy.reporters.base.BuiltInReporter](#page-30-1) config(*config\_builder*, *manifest*) parameters: [dict](https://docs.python.org/3/library/stdtypes.html#dict)

#### **emodpy.reporters.custom module**

class emodpy.reporters.custom.ReportAgeAtInfectionHistogramPlugin(*name: str = 'ReportPluginAgeAtInfectionHistogram'*, *Enabled: bool = True*, *Reports: list = <factory>*,

*dll\_file: str = 'libReportAgeAtInfectionHistogram\_plugin.dll'*, *age\_bins: list = <factory>*, *interval\_years: int = <factory>*)

Bases: [emodpy.reporters.base.CustomReporter](#page-30-2)

name: [str](https://docs.python.org/3/library/stdtypes.html#str) = 'ReportPluginAgeAtInfectionHistogram' dll\_file: [str](https://docs.python.org/3/library/stdtypes.html#str) = 'libReportAgeAtInfectionHistogram\_plugin.dll' Reports: [list](https://docs.python.org/3/library/stdtypes.html#list) age\_bins: [list](https://docs.python.org/3/library/stdtypes.html#list) interval\_years: [int](https://docs.python.org/3/library/functions.html#int)

class emodpy.reporters.custom.ReportHumanMigrationTracking(*name: str =*

*'ReportHumanMigrationTracking'*, *Enabled: bool = True*, *Reports: list = <factory>*, *dll\_file: str = 'libhumanmigrationtracking.dll'*)

Bases: [emodpy.reporters.base.CustomReporter](#page-30-2)

The human migration tracking report is a CSV-formatted report that provides details about human travel during simulations. The finished report will provide one line for each surviving individual that migrates during the simulation. There are no special parameters that need to be configured to generate the report.

```
name: str = 'ReportHumanMigrationTracking'
    dll_file: str = 'libhumanmigrationtracking.dll'
    Reports: list
class emodpy.reporters.custom.ReportNodeDemographics(name: str = 'ReportNodeDemographics',
```
*Enabled: bool = True*, *Reports: list = <factory>*, *dll\_file: str = 'libReportNodeDemographics.dll'*)

Bases: [emodpy.reporters.base.CustomReporter](#page-30-2)

The node demographics report is a CSV-formatted report that provides population information stratified by node. For each time step, the report will collect data on each node and age bin.

#### name: [str](https://docs.python.org/3/library/stdtypes.html#str) = 'ReportNodeDemographics'

```
dll_file: str = 'libReportNodeDemographics.dll'
```
configure\_report(*age\_bins=None*, *ip\_key\_to\_collect=''*, *stratify\_by\_gender=1*) Creates the report and sets up the parameters.

#### **Parameters**

- age\_bins The Age Bins (in years) to aggregate within and report; an empty array implies 'do not stratify by age.
- ip\_key\_to\_collect The name of the IndividualProperty key to stratify by; an empty string implies 'do not stratify by IP.'
- stratify\_by\_gender Set to true (1) to stratify by gender; a value of 0 will not stratify by gender.

#### **Returns** Nothing

class emodpy.reporters.custom.ReportEventCounter(*name: str = 'ReportEventCounter'*, *Enabled: bool = True*, *Reports: list = <factory>*, *dll\_file: str = 'libreporteventcounter.dll'*)

Bases: [emodpy.reporters.base.CustomReporter](#page-30-2)

The event counter report is a JSON-formatted file that keeps track of how many of each event types occurs during a time step. The report produced is similar to the InsetChart.json channel report, where there is one channel for each event defined in the configuration file (config.json).

name: [str](https://docs.python.org/3/library/stdtypes.html#str) = 'ReportEventCounter'

#### dll\_file: [str](https://docs.python.org/3/library/stdtypes.html#str) = 'libreporteventcounter.dll'

configure\_report(*duration\_days=10000*, *event\_trigger\_list=None*, *nodes=None*, *report\_description=''*, *start\_day=0*)

Create the report and set up the parameters.

#### **Parameters**

- duration\_days The duration of simulation days over which to report events.
- event\_trigger\_list The list of event triggers for the events included in the report.
- nodes The list of nodes in which to track the events, setting it to None or [] tracks all nodes.
- report\_description Name of the report (it augments the filename of the report). If multiple CSV reports are being generated, this allows the user to distinguish one report from another.
- start\_day The day to start collecting data for the report.

**Returns** Nothing

### <span id="page-34-0"></span>**10.1.2 Submodules**

#### **emodpy.bamboo module**

emodpy.bamboo.get\_model\_files(*plan*, *manifest*, *scheduled\_builds\_only=True*, *skip\_build\_schema=True*)

#### **emodpy.bamboo\_api\_utils module**

emodpy.bamboo\_api\_utils.bamboo\_connection()

#### class emodpy.bamboo\_api\_utils.BambooConnection

Bases: [object](https://docs.python.org/3/library/functions.html#object)

Bamboo API config and basic functionality/connectivity wrapper.

Automatically probes the most likely endpoint locations (with and without https, with and without port numbers).

Important functions:

- login: logs into the bamboo api, caches the login token so you don't have to pass creds for every req. in a session
- get\_bamboo\_api\_url: translate a relative API URL into a fully qualified URL
- normalize\_url: detect whether a URL is relative or not, translate relative URLs to fully qualified ones
- make\_get\_request: makes a request to the specified API url, adds some convenient error and login handling
- download\_file: downloads a file from the specified artifacts url to a location on disk

#### property server: [str](https://docs.python.org/3/library/stdtypes.html#str)

str: Keeps track of a single instance of the server base url. (e.g. [http://idm-bamboo:8085\)](http://idm-bamboo:8085)

```
property session_cookie: <module 'requests.cookies' from '/home/docs/checkouts/
readthedocs.org/user_builds/institute-for-disease-modeling-emodpy/envs/v1.20.0/lib/
python3.7/site-packages/requests/cookies.py'>
```
str: Automatically load and instance the login session cookie jar.

 $get\_server\_url(ssl: bool = True, useport: bool = False) \rightarrow str$  $get\_server\_url(ssl: bool = True, useport: bool = False) \rightarrow str$  $get\_server\_url(ssl: bool = True, useport: bool = False) \rightarrow str$  $get\_server\_url(ssl: bool = True, useport: bool = False) \rightarrow str$ Get a particular variant of the server url w/ or w/o ssl and port (e.g. False/False -> [http://idm-bamboo\)](http://idm-bamboo)

#### **Parameters**

- **ssl** ([bool](https://docs.python.org/3/library/functions.html#bool)) whether to use ssl, default to using ssl
- useport  $(boo1)$  whether to use the port, default to not use port

**Returns** endpoint url

**Return type** [str](https://docs.python.org/3/library/stdtypes.html#str)

find\_server()  $\rightarrow$  [str](https://docs.python.org/3/library/stdtypes.html#str)

Explore all possible server urls, return the first one found to exist.

**Returns** server url

**Return type** [str](https://docs.python.org/3/library/stdtypes.html#str)

 $url\_exists(url: str) \rightarrow bool$  $url\_exists(url: str) \rightarrow bool$  $url\_exists(url: str) \rightarrow bool$  $url\_exists(url: str) \rightarrow bool$ 

Try a simple get request given an endpoint url, return whether it was successful (code 200).

**Parameters**  $ur1(str) - ur1$  $ur1(str) - ur1$  $ur1(str) - ur1$  to issue a test request to

**Returns** whether or not a request to the url succeeds (w/ status 200)

**Return type** [bool](https://docs.python.org/3/library/functions.html#bool)

#### property session\_cookie\_filename: [str](https://docs.python.org/3/library/stdtypes.html#str)

File where bamboo session cookie is stored.

**Returns** fully qualified file path of session cookie file

**Return type** [str](https://docs.python.org/3/library/stdtypes.html#str)

**load\_session\_cookie**()  $\rightarrow$  <module 'requests.cookies' from

'/home/docs/checkouts/readthedocs.org/user\_builds/institute-for-disease-modelingemodpy/envs/v1.20.0/lib/python3.7/site-packages/requests/cookies.py'>

Load api login session cookies from disk.

**Returns** session cookie jar

**Return type** requests.cookies

```
write_session_cookie(cookies: <module 'requests.cookies' from
```
*'/home/docs/checkouts/readthedocs.org/user\_builds/institute-for-disease-modelingemodpy/envs/v1.20.0/lib/python3.7/site-packages/requests/cookies.py'>*)

Write post-login cookies for session to disk.

#### $get_bamboo\_url(*relative url*: *str*) \rightarrow str$  $get_bamboo\_url(*relative url*: *str*) \rightarrow str$  $get_bamboo\_url(*relative url*: *str*) \rightarrow str$

Add bamboo server, port, and protocol to bamboo url.

**Parameters relative\_url** ([str](https://docs.python.org/3/library/stdtypes.html#str)) – relative url (artifact link or api url)

**Returns** fully qualified url

#### **Return type** [str](https://docs.python.org/3/library/stdtypes.html#str)

 $get\_bamboo\_api\_url(*relative\_url: str, json: bool = False, params: dict = {}) \rightarrow str*$  $get\_bamboo\_api\_url(*relative\_url: str, json: bool = False, params: dict = {}) \rightarrow str*$  $get\_bamboo\_api\_url(*relative\_url: str, json: bool = False, params: dict = {}) \rightarrow str*$  $get\_bamboo\_api\_url(*relative\_url: str, json: bool = False, params: dict = {}) \rightarrow str*$  $get\_bamboo\_api\_url(*relative\_url: str, json: bool = False, params: dict = {}) \rightarrow str*$  $get\_bamboo\_api\_url(*relative\_url: str, json: bool = False, params: dict = {}) \rightarrow str*$  $get\_bamboo\_api\_url(*relative\_url: str, json: bool = False, params: dict = {}) \rightarrow str*$ 

Get fully qualified bamboo api url from a relative url w/ given json mode and appending all parameters.

#### **Parameters**

- relative\_url  $(str)$  $(str)$  $(str)$  api url (e.g. project/<project-key>)
- json ([bool](https://docs.python.org/3/library/functions.html#bool)) whether to get results in json format (otherwise, default is xml)
- **params**  $(dict)$  $(dict)$  $(dict)$  name/value dictionary of query parameters

**Returns** fully qualified url that a request can be issued against

#### **Return type** [str](https://docs.python.org/3/library/stdtypes.html#str)

```
save_credentials(username: str, password: str)
```
Save bamboo api login credentials using keyring.

#### **Parameters**

- **username**  $(str)$  $(str)$  $(str)$  bamboo api login username (e.g. [somebody@idmod.org\)](mailto:somebody@idmod.org)
- **password**  $(str)$  $(str)$  $(str)$  bamboo api login password

#### ensure\_logged\_in()

Check if a login session exists using saved cookies, if not login using keyring stored creds.

#### $login\_session\_exists() \rightarrow bool$  $login\_session\_exists() \rightarrow bool$

Test whether an existing session cookie exists and an active login session exists.

**Returns** whether an active login session exists

**Return type** [bool](https://docs.python.org/3/library/functions.html#bool)
<span id="page-36-0"></span>**login**(*username: [Optional](https://docs.python.org/3/library/typing.html#typing.Optional)[\[str\]](https://docs.python.org/3/library/stdtypes.html#str)* = *None*, *password*=*None*)  $\rightarrow$  [bool](https://docs.python.org/3/library/functions.html#bool)

Login to the bamboo api. If username or password are not provided, use stored credentials from keyring.

**Parameters**

- username ([str](https://docs.python.org/3/library/stdtypes.html#str)) bamboo api login username (e.g. [somebody@idmod.org\)](mailto:somebody@idmod.org)
- **password**  $(str)$  $(str)$  $(str)$  bamboo api login password

**Returns** success/failure

**Return type** [bool](https://docs.python.org/3/library/functions.html#bool)

normalize\_url(*url: [str](https://docs.python.org/3/library/stdtypes.html#str)*) → [str](https://docs.python.org/3/library/stdtypes.html#str)

Determine whether a url is relative or fully qualified, translate relative urls to fully qualified versions.

**Parameters url** ([str](https://docs.python.org/3/library/stdtypes.html#str)) – relative or fully qualified url

**Returns** fully qualified url

**Return type** [str](https://docs.python.org/3/library/stdtypes.html#str)

make\_get\_request( $url: str, retries: int = 3$  $url: str, retries: int = 3$  $url: str, retries: int = 3$  $url: str, retries: int = 3$  $url: str, retries: int = 3$ )  $\rightarrow$  requests.models.Response Make a get request against the bamboo server.

**Parameters url** ([str](https://docs.python.org/3/library/stdtypes.html#str)) – relative or fully qualified url

**Returns** request object returned from requests.get()

**Return type** requests.Response

 $\text{make\_api\_get\_request}(relative\_url: str, json: bool = False, params: dict = \{\}) \rightarrow$  $\text{make\_api\_get\_request}(relative\_url: str, json: bool = False, params: dict = \{\}) \rightarrow$  $\text{make\_api\_get\_request}(relative\_url: str, json: bool = False, params: dict = \{\}) \rightarrow$  $\text{make\_api\_get\_request}(relative\_url: str, json: bool = False, params: dict = \{\}) \rightarrow$  $\text{make\_api\_get\_request}(relative\_url: str, json: bool = False, params: dict = \{\}) \rightarrow$  $\text{make\_api\_get\_request}(relative\_url: str, json: bool = False, params: dict = \{\}) \rightarrow$  $\text{make\_api\_get\_request}(relative\_url: str, json: bool = False, params: dict = \{\}) \rightarrow$ 

requests.models.Response

Translate relative api url to the fully qualified bamboo api url, make a get request against it.

#### **Parameters**

- relative\_url  $(str)$  $(str)$  $(str)$  url relative to the bamboo api endpoint (e.g. 'result/MYPROJ-MYPLAN/123') to make the request against
- $json(bool)$  $json(bool)$  $json(bool)$  whether to return results in json
- params  $(dict)$  $(dict)$  $(dict)$  name/value dictionary of additional parameters to pass

**Returns** request object returned from requests.get()

#### **Return type** requests.Response

#### $download_file(url: str, destination: str) \rightarrow list$  $download_file(url: str, destination: str) \rightarrow list$  $download_file(url: str, destination: str) \rightarrow list$  $download_file(url: str, destination: str) \rightarrow list$

Download a specific artifact file (from the full artifact url provided) to disk.

Streams the download to avoid common 'gotchas' with downloading via http.

#### **Parameters**

- $url (str) url$  $url (str) url$  $url (str) url$  to download
- destination  $(str)$  $(str)$  $(str)$  destination path or filename where the artifact is to be downloaded to

**Returns** local filename of file that has been downloaded

**Return type** [\(str\)](https://docs.python.org/3/library/stdtypes.html#str)

class emodpy.bamboo\_api\_utils.BuildInfo

Bases: [object](https://docs.python.org/3/library/functions.html#object)

A collection of methods for getting data on build results.

<span id="page-37-0"></span>classmethod build\_passed(*plan\_key: [str](https://docs.python.org/3/library/stdtypes.html#str), build\_num: [int](https://docs.python.org/3/library/functions.html#int)*)  $\rightarrow$  [bool](https://docs.python.org/3/library/functions.html#bool) Determine whether a given build succeeded or not.

#### **Parameters**

- plan\_key  $(str)$  $(str)$  $(str)$  bamboo plan key (including project key)
- **build\_num**  $(int)$  $(int)$  $(int)$  build number to retrieve results for
- **Returns** whether the build succeeded

#### **Return type** [bool](https://docs.python.org/3/library/functions.html#bool)

```
static successful_build_result(result) → bool
```
Analyze a build result json object and determine if it corresponds to a successful build

**Parameters result** – json build result

**Returns** whether the build was successful

**Return type** [bool](https://docs.python.org/3/library/functions.html#bool)

```
static get_build_info(plan_key: str, index: int)
```
Retrieve the build info in json format for a given build plan with a relative index (0=latest)

#### **Parameters**

- plan\_key  $(str)$  $(str)$  $(str)$  bamboo plan key (including project key)
- index  $(int)$  $(int)$  $(int)$  index of build to retrieve info for (0=latest, 1=2nd most recent, etc.)

**Returns** build info results json

classmethod get\_latest\_successful\_build(*plan\_key: [str](https://docs.python.org/3/library/stdtypes.html#str)*, *scheduled\_only: [bool](https://docs.python.org/3/library/functions.html#bool) = True*,

#### *max\_iterations: [int](https://docs.python.org/3/library/functions.html#int) = 100*)

Find the latest successful build within the last max\_iterations builds for a given plan.

#### **Parameters**

- plan\_key  $(str)$  $(str)$  $(str)$  bamboo plan key (including project key)
- scheduled\_only  $(bool)$  $(bool)$  $(bool)$  only count automatically run scheduled or triggered builds as successful
- $max_i$  iterations  $(int)$  $(int)$  $(int)$  maximum number of older builds to look through

#### **Returns**

**tuple containing:** build\_num (str): build number of last successful build build\_info: json data structure of build info for that build

#### **Return type** [\(tuple\)](https://docs.python.org/3/library/stdtypes.html#tuple)

classmethod get\_latest\_build(*plan\_key: [str](https://docs.python.org/3/library/stdtypes.html#str)*)

Get the build info for the most recently run build for a given plan.

**Parameters plan\_key** ([str](https://docs.python.org/3/library/stdtypes.html#str)) – bamboo plan key (including project key)

#### **Returns**

**tuple containing:** build\_num (str): build number of last successful build build\_info: json data structure of build info for that build

#### **Return type** [\(tuple\)](https://docs.python.org/3/library/stdtypes.html#tuple)

class emodpy.bamboo\_api\_utils.BuildArtifacts Bases: [object](https://docs.python.org/3/library/functions.html#object)

<span id="page-38-0"></span>A collection of methods for finding and interacting with build artifacts.

#### ERADICATION\_EXE = 'Eradication.exe'

SCHEMA\_JSON = 'schema.json'

REPORTER\_PLUGINS = 'Reporter-Plugins'

classmethod find\_artifacts\_by\_name(*plan\_key: [str](https://docs.python.org/3/library/stdtypes.html#str), build\_num: [int](https://docs.python.org/3/library/functions.html#int), artifact: str*)  $\rightarrow$  [list](https://docs.python.org/3/library/stdtypes.html#list) Find all urls for files of an artifact of a given name for a specific build.

#### **Parameters**

- plan\_key  $(str)$  $(str)$  $(str)$  bamboo plan key (including project key)
- build\_num  $(int)$  $(int)$  $(int)$  build number to retrieve artifact urls for
- artifact  $(str)$  $(str)$  $(str)$  artifact name/id

**Returns** list of artifact urls that can be downloaded

**Return type** ([list](https://docs.python.org/3/library/stdtypes.html#list) of [str](https://docs.python.org/3/library/stdtypes.html#str))

```
classmethod find_artifacts(strintlist: list) \rightarrow list
    Find all urls for files of a list of artifacts for a specific build.
```
#### **Parameters**

- plan\_key  $(str)$  $(str)$  $(str)$  bamboo plan key (including project key)
- build\_num  $(int)$  $(int)$  $(int)$  build number to retrieve artifact urls for
- artifact\_[list](https://docs.python.org/3/library/stdtypes.html#list) (list) list of artifact names/ids

**Returns** list of artifact urls that can be downloaded

**Return type** ([list](https://docs.python.org/3/library/stdtypes.html#list) of [str](https://docs.python.org/3/library/stdtypes.html#str))

```
classmethod find_build_essential_artifacts(plan_key: str, build_num: int) → list
     Find all 'build essential' artifact urls (Eradication, schema, reporters) for a specific build
```
#### **Parameters**

- plan\_key  $(str)$  $(str)$  $(str)$  bamboo plan key (including project key)
- build\_num  $(int)$  $(int)$  $(int)$  build number to retrieve artifact urls for

**Returns** list of artifact urls that can be downloaded

**Return type** ([list](https://docs.python.org/3/library/stdtypes.html#list) of [str](https://docs.python.org/3/library/stdtypes.html#str))

classmethod find\_all\_artifacts(*plan\_key: [str](https://docs.python.org/3/library/stdtypes.html#str)*, *build\_num: [int](https://docs.python.org/3/library/functions.html#int)*) → [list](https://docs.python.org/3/library/stdtypes.html#list)

Find all artifact urls (Eradication, schema, reporters) for a specific build

#### **Parameters**

- plan\_key  $(str)$  $(str)$  $(str)$  bamboo plan key (including project key)
- **build\_num**  $(int)$  $(int)$  $(int)$  build number to retrieve artifact urls for

**Returns** list of artifact urls that can be downloaded

**Return type** ([list](https://docs.python.org/3/library/stdtypes.html#list) of [str](https://docs.python.org/3/library/stdtypes.html#str))

#### classmethod find\_all\_artifact\_names(*plan\_key: [str](https://docs.python.org/3/library/stdtypes.html#str)*, *build\_num: [int](https://docs.python.org/3/library/functions.html#int)*) → [list](https://docs.python.org/3/library/stdtypes.html#list)

Find all artifact names (e.g. 'Eradication.exe') for a specific build (can be plugged into find\_artifacts() to get actual urls that can be downloaded)

#### **Parameters**

- <span id="page-39-0"></span>• plan\_key  $(str)$  $(str)$  $(str)$  – bamboo plan key (including project key)
- **build\_num**  $(int)$  $(int)$  $(int)$  build number to retrieve artifact urls for

**Returns** list of artifact names that can be downloaded

**Return type** ([list](https://docs.python.org/3/library/stdtypes.html#list) of [str](https://docs.python.org/3/library/stdtypes.html#str))

classmethod download\_artifact\_to\_file(*plan\_key: [str](https://docs.python.org/3/library/stdtypes.html#str)*, *build\_num: [int](https://docs.python.org/3/library/functions.html#int)*, *artifact*, *destination: [str](https://docs.python.org/3/library/stdtypes.html#str)*) →

```
list
```
Download files found for a named artifact to the filepath provided.

Additional files found will be downloaded as \_2, \_3, \_4, etc. For example, if there are 3 files for 'Eradication.exe' the first will be Eradication.exe, the second will be Eradication\_2.exe, the third Eradication\_3.exe.

#### **Parameters**

- plan\_key  $(str)$  $(str)$  $(str)$  bamboo plan key (including project key)
- build\_num  $(int)$  $(int)$  $(int)$  build number to retrieve artifact urls for
- artifact ([list](https://docs.python.org/3/library/stdtypes.html#list) or  $str$ ) list (or string) of artifact names
- destination  $(str)$  $(str)$  $(str)$  destination path or filename where the artifact is to be downloaded to

**Returns** list of local filenames of files that have been downloaded

#### **Return type** ([list](https://docs.python.org/3/library/stdtypes.html#list) of [str](https://docs.python.org/3/library/stdtypes.html#str))

classmethod download\_artifacts\_to\_path(*plan\_key: [str](https://docs.python.org/3/library/stdtypes.html#str)*, *build\_num: [int](https://docs.python.org/3/library/functions.html#int)*, *artifact*, *destination\_path:*

 $str$ )  $\rightarrow$  [list](https://docs.python.org/3/library/stdtypes.html#list)

Download all the files for a given artifact and build to a specific folder, using their original filenames.

#### **Parameters**

- plan\_key  $(str)$  $(str)$  $(str)$  bamboo plan key (including project key)
- build\_num  $(int)$  $(int)$  $(int)$  build number to retrieve artifact urls for
- artifact ([list](https://docs.python.org/3/library/stdtypes.html#list) or  $str$ ) list (or string) of artifact names
- destination\_path  $(s \tau r)$  path to destination folder where files are to be downloaded

**Returns** list of local filenames of files that have been downloaded

#### **Return type** ([list](https://docs.python.org/3/library/stdtypes.html#list) of [str](https://docs.python.org/3/library/stdtypes.html#str))

classmethod download\_latest\_good\_Eradication\_exe(*plan\_key: [str](https://docs.python.org/3/library/stdtypes.html#str)*, *destination: [str](https://docs.python.org/3/library/stdtypes.html#str)*) → [str](https://docs.python.org/3/library/stdtypes.html#str)

Find the latest successful build for a specified plan, download the Eradication.exe artifact to a specified path.

#### **Parameters**

- plan\_key  $(str)$  $(str)$  $(str)$  bamboo plan key (including project key)
- destination  $(str)$  $(str)$  $(str)$  destination path or filename where the artifact is to be downloaded to

**Returns** build number of build that was found and had its artifact downloaded

#### **Return type** [str](https://docs.python.org/3/library/stdtypes.html#str)

```
classmethod download_latest_good_schema_json(plan_key: str, destination: str) → str
```
Find the latest successful build for a specified plan, download the schema.json artifact to a specified path.

#### **Parameters**

- <span id="page-40-0"></span>• plan\_key  $(str)$  $(str)$  $(str)$  – bamboo plan key (including project key)
- destination  $(str)$  $(str)$  $(str)$  destination path or filename where the artifact is to be downloaded to

**Returns** build number of build that was found and had its artifact downloaded

**Return type** [str](https://docs.python.org/3/library/stdtypes.html#str)

classmethod download\_eradication\_exe(*plan\_key: [str](https://docs.python.org/3/library/stdtypes.html#str)*, *build\_num: [str](https://docs.python.org/3/library/stdtypes.html#str)*, *destination: [str](https://docs.python.org/3/library/stdtypes.html#str)*) → [str](https://docs.python.org/3/library/stdtypes.html#str) Download Eradication.exe artifact from a specific build.

**Parameters**

- plan\_key  $(str)$  $(str)$  $(str)$  bamboo plan key (including project key)
- **build\_num**  $(str)$  $(str)$  $(str)$  build number to download from
- destination  $(str)$  $(str)$  $(str)$  destination path or filename where the artifact is to be downloaded to

classmethod make\_exe\_executable(*file\_path: [str](https://docs.python.org/3/library/stdtypes.html#str)*)

On linux change the file permissions on a binary to make it executable

**Parameters file\_path** ([str](https://docs.python.org/3/library/stdtypes.html#str)) – binary file to mark as executable

classmethod download\_schema\_json(*plan\_key: [str](https://docs.python.org/3/library/stdtypes.html#str)*, *build\_num: [str](https://docs.python.org/3/library/stdtypes.html#str)*, *destination: [str](https://docs.python.org/3/library/stdtypes.html#str)*) → [str](https://docs.python.org/3/library/stdtypes.html#str) Download schema.json artifact from a specific build.

**Parameters**

- plan\_key  $(str)$  $(str)$  $(str)$  bamboo plan key (including project key)
- build\_num  $(str)$  $(str)$  $(str)$  build number to download from
- destination  $(str)$  $(str)$  $(str)$  destination path or filename where the artifact is to be downloaded to

classmethod download\_from\_bamboo\_url(*url: [str](https://docs.python.org/3/library/stdtypes.html#str)*, *destination: [str](https://docs.python.org/3/library/stdtypes.html#str)*)

Download Eradication.exe/Eradication directly from bamboo url Assume you already done login

#### **Parameters**

- url –
- destination  $(str)$  $(str)$  $(str)$  destination path or filename where the artifact is to be downloaded to

**Returns** local file path that have been downloaded

**Return type** [str](https://docs.python.org/3/library/stdtypes.html#str)

class emodpy.bamboo\_api\_utils.BuildPlans

Bases: [object](https://docs.python.org/3/library/functions.html#object)

Collection of methods for getting information on build plans.

**static export\_spec**( $plan\_key: str$  $plan\_key: str$ )  $\rightarrow str$ 

Export a specific build plan to java specs.

**Parameters plan\_key** ([str](https://docs.python.org/3/library/stdtypes.html#str)) – bamboo plan key (including project key)

**Returns** full text of the .java file for the plan spec, if the plan was found (empty string if not)

**Return type** [str](https://docs.python.org/3/library/stdtypes.html#str)

```
static get_plans_for_project(project_key: str) → list
```
Return a list of all the build plans for every plan in the project.

<span id="page-41-3"></span>**Parameters project\_key** ([str](https://docs.python.org/3/library/stdtypes.html#str)) – bamboo project key

**Returns** list of plan keys for each plan that was found in the project

**Return type** ([list](https://docs.python.org/3/library/stdtypes.html#list) of [str](https://docs.python.org/3/library/stdtypes.html#str))

- emodpy.bamboo\_api\_utils.login(*username=None*, *password=None*) Pass through to BambooConnection.login()
- emodpy.bamboo\_api\_utils.save\_credentials(*username*, *password*) Pass through to BambooConnection.save\_credentials()

#### <span id="page-41-1"></span>**emodpy.collections\_utils module**

emodpy.collections\_utils.cut\_iterable\_to(*obj: [Iterable](https://docs.python.org/3/library/typing.html#typing.Iterable)*, *to: [int](https://docs.python.org/3/library/functions.html#int)*) → [Tuple\[](https://docs.python.org/3/library/typing.html#typing.Tuple)[Union](https://docs.python.org/3/library/typing.html#typing.Union)[\[List,](https://docs.python.org/3/library/typing.html#typing.List) [Mapping\]](https://docs.python.org/3/library/typing.html#typing.Mapping), [int\]](https://docs.python.org/3/library/functions.html#int)

Cut an iterable to a certain length.

#### **Parameters**

- $obj$  The iterable to cut.
- to The number of elements to return.

**Returns** A list or dictionary (depending on the type of object) of elements and the remaining elements in the original list or dictionary.

emodpy.collections\_utils.deep\_get(*d*, *key*, *default: [Optional\[](https://docs.python.org/3/library/typing.html#typing.Optional)callable] = None*, *getter: [Optional\[](https://docs.python.org/3/library/typing.html#typing.Optional)callable] = None*, *sep: [str](https://docs.python.org/3/library/stdtypes.html#str) = '.'*)

emodpy.collections\_utils.deep\_set(*d*, *key*, *value*, *default: [Optional\[](https://docs.python.org/3/library/typing.html#typing.Optional)callable] = None*, *getter: [Optional\[](https://docs.python.org/3/library/typing.html#typing.Optional)callable] = None*, *setter: [Optional\[](https://docs.python.org/3/library/typing.html#typing.Optional)callable] = None*, *sep: [str](https://docs.python.org/3/library/stdtypes.html#str) = '.'*)

emodpy.collections\_utils.deep\_del(*d: [dict](https://docs.python.org/3/library/stdtypes.html#dict)*, *key*, *getter: [Optional\[](https://docs.python.org/3/library/typing.html#typing.Optional)callable] = None*, *deleter: [Optional\[](https://docs.python.org/3/library/typing.html#typing.Optional)callable] = None*, *sep: [str](https://docs.python.org/3/library/stdtypes.html#str) = '.'*)

#### <span id="page-41-2"></span>**emodpy.emod\_campaign module**

<span id="page-41-0"></span>class emodpy.emod\_campaign.EMODCampaign(*name='Campaign'*, *events=None*, *use\_defaults=True*, *\*\*kwargs*) Bases: [object](https://docs.python.org/3/library/functions.html#object)

Class representing an EMOD Campaign. It contains: - events: a list of events for the given campaign - name: campaign name - use\_defaults: EMOD flag to use defaults for unspecified parameters - extra\_parameters: parameters set by the user that will be added to the campaign JSON

#### property json

Property to transform the object in JSON

static load\_from\_file(*filename: [str](https://docs.python.org/3/library/stdtypes.html#str)*) → [object](https://docs.python.org/3/library/functions.html#object) Load a campaign from a JSON file.

**Parameters filename** – Path to the campaign file

Returns: an initialized *EMODCampaign* instance

static load\_from\_dict(*data: [Dict](https://docs.python.org/3/library/typing.html#typing.Dict)*) → [object](https://docs.python.org/3/library/functions.html#object)

Create a campaign object from a dict. :param data: The dictionary containing the data

Returns: an initialized *EMODCampaign* instance

<span id="page-42-4"></span> $clear() \rightarrow NoReturn$  $clear() \rightarrow NoReturn$ 

Clear all campaign events

#### get\_events\_at(*timestep: [int](https://docs.python.org/3/library/functions.html#int)*) → [List\[](https://docs.python.org/3/library/typing.html#typing.List)[Dict\]](https://docs.python.org/3/library/typing.html#typing.Dict)

Get a list of events happening at the specified timestep. Does not take into account recurrence and only consider start timestep. :param timestep: selected timestep

Returns: list of events

#### $get_events\_with\_name(name: str) \rightarrow List[Dict]$  $get_events\_with\_name(name: str) \rightarrow List[Dict]$  $get_events\_with\_name(name: str) \rightarrow List[Dict]$  $get_events\_with\_name(name: str) \rightarrow List[Dict]$  $get_events\_with\_name(name: str) \rightarrow List[Dict]$

Get a list of events with the given name. This search is based on the *Event\_Name* key of events. :param name: Name of the events

Returns: list of events

- add\_event(*event: [Dict](https://docs.python.org/3/library/typing.html#typing.Dict)*) → [NoReturn](https://docs.python.org/3/library/typing.html#typing.NoReturn) Add the given event to the campaign event. :param event: The event to add
- add\_events(*events: [List\[](https://docs.python.org/3/library/typing.html#typing.List)[Dict\]](https://docs.python.org/3/library/typing.html#typing.Dict)*) → [NoReturn](https://docs.python.org/3/library/typing.html#typing.NoReturn)

Add a list of events to the campaign events. :param events: List of events to add

#### <span id="page-42-3"></span>**emodpy.emod\_file module**

```
class emodpy.emod_file.InputFilesList(relative_path=None)
    Bases: idmtools.assets.asset_collection.AssetCollection
```
#### abstract set\_task\_config(*simulation*)

```
List[idmtools.assets.asset. Asset]Gather input files for Input File List
```
Returns:

#### <span id="page-42-2"></span>class emodpy.emod\_file.MigrationTypes(*value*)

Bases: [enum.Enum](https://docs.python.org/3/library/enum.html#enum.Enum)

An enumeration.

LOCAL = 'Local'

 $AIR = 'Air'$ 

```
FAMILY = 'Family'
```
REGIONAL = 'Regional'

```
SEA = 'Sea'
```
class emodpy.emod\_file.MigrationModel(*value*) Bases: [enum.Enum](https://docs.python.org/3/library/enum.html#enum.Enum)

An enumeration.

NO\_MIGRATION = 'NO\_MIGRATION'

#### FIXED\_RATE\_MIGRATION = 'FIXED\_RATE\_MIGRATION'

<span id="page-42-1"></span>class emodpy.emod\_file.MigrationPattern(*value*) Bases: [enum.Enum](https://docs.python.org/3/library/enum.html#enum.Enum)

An enumeration.

RANDOM\_WALK\_DIFFUSION = 'RANDOM\_WALK\_DIFFUSION'

SINGLE\_ROUND\_TRIPS = 'SINGLE\_ROUND\_TRIPS'

#### <span id="page-43-2"></span>WAYPOINTS\_HOME = 'WAYPOINTS\_HOME'

#### <span id="page-43-0"></span>class emodpy.emod\_file.MigrationFiles(*relative\_path=None*)

Bases: [emodpy.emod\\_file.InputFilesList](#page-42-0)

#### enable\_migration()

Enables migration and sets the pattern if defined. If there are not other other parameters, it also set *Enable\_Migration\_Heterogeneity* to 0

update\_migration\_pattern(*migration\_pattern:* [emodpy.emod\\_file.MigrationPattern,](#page-42-1) *\*\*kwargs*) →

[NoReturn](https://docs.python.org/3/library/typing.html#typing.NoReturn)

Update migration pattern

**Parameters**

• migration\_pattern – Migration Pattern to use

• \*\*kwargs –

**Returns** NoReturn

add\_migration\_from\_file(*migration\_type:* [emodpy.emod\\_file.MigrationTypes,](#page-42-2) *file\_path: [str](https://docs.python.org/3/library/stdtypes.html#str)*, *multiplier:*

 $float = I$  $float = I$ 

Add migration info from a file

**Parameters**

- migration\_type Type of migration
- file\_path Path to file
- multiplier Multiplier

Returns:

set\_task\_config(*task:* [EMODTask](#page-45-0))

Update the task with the migration configuration

**Parameters** task – Task to update

Returns:

gather\_assets() Gather assets for Migration files. Called by EMODTask Returns:

#### set\_all\_persisted()

Set akk migration assets as persisted

Returns:

```
merge_with(mf: emodpy.emod_file.MigrationFiles, left_precedence: bool = True) → NoReturn
     Merge migration file with other Migration file
```
#### **Parameters**

- **mf** Other migration file to merge with
- left\_precedence Does the current object have precedence or the other object?

Returns:

#### read\_config\_file(*config\_path*, *asset\_path*)

Try to recreate the migration based on a given config file and an asset path :param config\_path: path to the config :param asset\_path: path containing the assets

#### <span id="page-43-1"></span>class emodpy.emod\_file.DemographicsFiles(*relative\_path=None*)

Bases: [emodpy.emod\\_file.InputFilesList](#page-42-0)

```
set_task_config(task: EMODTask, extend: bool = False)
```
Set the simulation level config. If extend is true, the demographics files are appended to the list :param task: :param extend:

Returns:

add\_demographics\_from\_file(*absolute\_path: [str](https://docs.python.org/3/library/stdtypes.html#str)*, *filename: [Optional\[](https://docs.python.org/3/library/typing.html#typing.Optional)[str\]](https://docs.python.org/3/library/stdtypes.html#str) = None*) Add demographics from a file

**Parameters**

- absolute\_path Path to file
- filename Optional filename. If not provided, the file name of source file will be used

Returns:

```
add_demographics_from_dict(content: Dict, filename: str)
     Add demographics from a dictionary object
```
**Parameters**

- content Dictionary Content
- **filename** Filename to call demographics file

Returns:

```
class emodpy.emod_file.ClimateFileType(value)
```
Bases: [enum.Enum](https://docs.python.org/3/library/enum.html#enum.Enum)

An enumeration.

```
AIR_TEMPERATURE = 'Air_Temperature'
```
LAND\_TEMPERATURE = 'Land\_Temperature'

RELATIVE\_HUMIDITY = 'Relative\_Humidity'

RAINFALL = 'Rainfall'

class emodpy.emod\_file.ClimateModel(*value*) Bases: [enum.Enum](https://docs.python.org/3/library/enum.html#enum.Enum)

An enumeration.

CLIMATE\_OFF = 'CLIMATE\_OFF'

#### CLIMATE\_CONSTANT = 'CLIMATE\_CONSTANT'

CLIMATE\_KOPPEN = 'CLIMATE\_KOPPEN'

CLIMATE\_BY\_DATA = 'CLIMATE\_BY\_DATA'

- <span id="page-44-0"></span>class emodpy.emod\_file.ClimateFiles Bases: [emodpy.emod\\_file.InputFilesList](#page-42-0)
	- set\_task\_config(*task:* [EMODTask](#page-45-0)) Set the task Config. Set all the correct files for the climate.

**Parameters** task – Task to config

add\_climate\_files(*file\_type*, *file\_path*)

#### gather\_assets()

Gather assets for Climate files. Called by EMODTask

<span id="page-45-2"></span>set\_climate\_constant(*Base\_Air\_Temperature*, *Base\_Rainfall*, *Base\_Land\_Temperature=None*, *Base\_Relative\_Humidity=None*)

#### read\_config\_file(*config\_path*, *asset\_path*)

Try to recreate the climate based on a given config file and an asset path :param config\_path: path to the config :param asset\_path: path containing the assets

#### <span id="page-45-1"></span>**emodpy.emod\_task module**

#### emodpy.emod\_task.dev\_mode = False

Note that these 3 functions could be member functions of EMODTask but Python modules are already pretty good at being 'static classes'.

#### emodpy.emod\_task.add\_ep4\_from\_path(*task*, *ep4\_path='EP4'*) Add embedded Python scripts from a given path.

#### emodpy.emod\_task.default\_ep4\_fn(*task*, *ep4\_path=None*)

<span id="page-45-0"></span>class emodpy.emod\_task.EMODTask(*command: typing.Union[str,*

*idmtools.entities.command\_line.CommandLine] = <property object>, platform\_requirements: typing.Set[idmtools.entities.platform\_requirements.PlatformRequirements]*  $=$  <factory>, ITask pre creation hooks: typ*ing.List[typing.Callable[[typing.Union[idmtools.entities.simulation.Simulation, idmtools.entities.iworkflow\_item.IWorkflowItem], idmtools.entities.iplatform.IPlatform], typing.NoReturn]] = <factory>, \_ITask\_\_post\_creation\_hooks: typing.List[typing.Callable[[typing.Union[idmtools.entities.simulation.Simulation, idmtools.entities.iworkflow\_item.IWorkflowItem], idmtools.entities.iplatform.IPlatform], typing.NoReturn]] = <factory>, common\_assets: idmtools.assets.asset\_collection.AssetCollection = <factory>, transient\_assets: idmtools.assets.asset\_collection.AssetCollection = <factory>, eradication\_path: typing.Optional[str] = None, demographics: emodpy.emod\_file.DemographicsFiles = <factory>, migrations: emodpy.emod\_file.MigrationFiles = <factory>, reporters: emodpy.reporters.base.Reporters = <factory>, climate: emodpy.emod\_file.ClimateFiles = <factory>, config: dict = <factory>, config\_file\_name: str = 'config.json', campaign: emodpy.emod\_campaign.EMODCampaign = <factory>, simulation\_demographics: emodpy.emod\_file.DemographicsFiles = <factory>, simulation\_migrations: emodpy.emod\_file.MigrationFiles = <factory>, use\_embedded\_python: bool = True, is\_linux: bool = False, implicit\_configs: list = <factory>, use\_singularity: bool = False, sif\_filename: typing.Optional[str] = None*)

Bases: [idmtools.entities.itask.ITask](https://docs.idmod.org/projects/idmtools/en/latest/idmtools.entities.itask.html#idmtools.entities.itask.ITask)

EMODTask allows easy running and configuration of EMOD Experiments and Simulations

#### eradication\_path: [str](https://docs.python.org/3/library/stdtypes.html#str) = None

Eradication path. Can also be set through config file

```
demographics: emodpy.emod_file.DemographicsFiles
    Common Demographics
```

```
migrations: emodpy.emod_file.MigrationFiles
    Common Migrations
```

```
reporters: emodpy.reporters.base.Reporters
    Common Reports
climate: emodpy.emod_file.ClimateFiles
    Common Climate
config: dict
    Represents config.jon
config_file_name: str = 'config.json'
campaign: emodpy.emod_campaign.EMODCampaign
    Campaign configuration
simulation_demographics: emodpy.emod_file.DemographicsFiles
    Simulation level demographics such as overlays
emodpy.emod_file.MigrationFiles
    Simulation level migrations
use_embedded_python: bool = True
    Add –python-script-path to command line
is_linux: bool = False
implicit_configs: list
use_singularity: bool = False
```
sif filename: [str](https://docs.python.org/3/library/stdtypes.html#str) = None

create\_campaign\_from\_callback(*builder*, *params=None*)

**Parameters write\_campaign** ([str](https://docs.python.org/3/library/stdtypes.html#str)) – if not None, the path to write the campaign to

create\_demog\_from\_callback(*builder*, *from\_sweep=False*, *params=None*)

handle\_implicit\_configs()

Execute the implicit config functions created by the demographics builder.

classmethod from\_default2(*eradication\_path*, *schema\_path*, *param\_custom\_cb=None*, *config\_path='config.json'*, *campaign\_builder=None*,

*ep4\_custom\_cb=<function default\_ep4\_fn>*, *demog\_builder=None*, *plugin\_report=None*, *serial\_pop\_files=None*, *write\_default\_config=None*, *ep4\_path=None*, *\*\*kwargs*) → *[emodpy.emod\\_task.EMODTask](#page-45-0)*

Create a task from emod-api Defaults

**Parameters**

- eradication\_path Path to Eradication binary.
- schema\_path Path to schema.json.
- param\_custom\_cb Function that sets parameters for config.
- campaign\_builder Function that builds the campaign.
- ep4\_custom\_cb Function that sets EP4 assets. There are 4 options for specificying EP4 scripts: 1) Set ep4\_custom\_cb=None. This just says "don't even attempt to use EP4 scripts". Not the default. 2) All defaults. This uses the built-in ep4 scripts (inside emodpy module) which does some standard pre- and post-processing. You can't edit these scripts. 3) Set the (new) ep4\_path to your local path where your custom scripts are. Leave out ep4\_custom\_cb so it uses the default function (but with your path). 4) Power mode where

<span id="page-47-0"></span>you set ep4\_custom\_cb to your own function which gives you all the power. Probably don't need this.

- demog\_builder Function that builds the demographics configuration and optional migration configuration.
- plugin\_report Custom reports file.
- serial\_pop\_files Input ".dtk" serialized population files.
- config\_path Optional filename for the generated config.json, if you don't like that name.
- write\_default\_config Set to true if you want to have the default\_config.json written locally for inspection.
- ep4\_path See ep4\_custom\_cb section.

#### **Returns** EMODTask

```
classmethod from_files(eradication_path=None, config_path=None, campaign_path=None,
```
*demographics\_paths=None*, *ep4\_path=None*, *custom\_reports\_path=None*, *asset\_path=None*, *\*\*kwargs*)

Load custom EMOD files when creating [EMODTask](#page-45-0).

#### **Parameters**

- asset\_path If an asset path is passed, the climate, dlls, and migrations will be searched there
- eradication\_path The eradication.exe path.
- config\_path The custom configuration file.
- campaign\_path The custom campaign file.
- demographics\_paths The custom demographics files (single file or a list).
- custom\_reports\_path Custom reports file

Returns: An initialized experiment

load\_files(*config\_path=None*, *campaign\_path=None*, *custom\_reports\_path=None*, *demographics\_paths=None*, *asset\_path=None*) → [NoReturn](https://docs.python.org/3/library/typing.html#typing.NoReturn)

Load files in the experiment/base\_simulation.

#### **Parameters**

- asset\_path Path to find assets
- config\_path Configuration file path
- campaign\_path Campaign file path
- demographics\_paths Demographics file path
- custom\_reports\_path Path for the custom reports file

#### pre\_creation(*parent: [Union](https://docs.python.org/3/library/typing.html#typing.Union)[\[idmtools.entities.simulation.Simulation,](https://docs.idmod.org/projects/idmtools/en/latest/idmtools.entities.simulation.html#idmtools.entities.simulation.Simulation) [idmtools.entities.iworkflow\\_item.IWorkflowItem\]](https://docs.idmod.org/projects/idmtools/en/latest/idmtools.entities.iworkflow_item.html#idmtools.entities.iworkflow_item.IWorkflowItem)*, *platform: [idmtools.entities.iplatform.IPlatform](https://docs.idmod.org/projects/idmtools/en/latest/idmtools.entities.iplatform.html#idmtools.entities.iplatform.IPlatform)*)

Call before a task is executed. This ensures our configuration is properly done

#### $set_{command\_line() \rightarrow NoReturn}$  $set_{command\_line() \rightarrow NoReturn}$  $set_{command\_line() \rightarrow NoReturn}$

Build and set the command line object.

Returns:

<span id="page-48-0"></span> $\text{set\_sif}(path\ to\ sif) \rightarrow \text{NoReturn}$  $\text{set\_sif}(path\ to\ sif) \rightarrow \text{NoReturn}$  $\text{set\_sif}(path\ to\ sif) \rightarrow \text{NoReturn}$ Set the Singularity Image File.

Returns:

- gather\_common\_assets() → [idmtools.assets.asset\\_collection.AssetCollection](https://docs.idmod.org/projects/idmtools/en/latest/idmtools.assets.asset_collection.html#idmtools.assets.asset_collection.AssetCollection) Gather Experiment Level Assets Returns:
- gather\_transient\_assets() → [idmtools.assets.asset\\_collection.AssetCollection](https://docs.idmod.org/projects/idmtools/en/latest/idmtools.assets.asset_collection.html#idmtools.assets.asset_collection.AssetCollection) Gather assets that are per simulation Returns:
- copy\_simulation(*base\_simulation: [idmtools.entities.simulation.Simulation](https://docs.idmod.org/projects/idmtools/en/latest/idmtools.entities.simulation.html#idmtools.entities.simulation.Simulation)*) → [idmtools.entities.simulation.Simulation](https://docs.idmod.org/projects/idmtools/en/latest/idmtools.entities.simulation.html#idmtools.entities.simulation.Simulation)

Called when making copies of a simulation.

Here we deep copy parts of the simulation to ensure we don't accidentally update objects :param base\_simulation: Base Simulation

Returns:

```
strdict
```
Set a value in the EMOD config.json file. This will be deprecated in the future in favour of emod\_api.config.

**Parameters**

- name Name of parameter to set
- **value** Value to set

**Returns** Tags to set

```
static set_parameter_sweep_callback(simulation: idmtools.entities.simulation.Simulation, param: str,
                                             value: Any \rightarrowDict[str,Any]
```
Convenience callback for sweeps

**Parameters**

- simulation Simulation we are updating
- param Parameter
- value Value

**Returns** Tags to set on simulation

classmethod set\_parameter\_partial(*parameter: [str](https://docs.python.org/3/library/stdtypes.html#str)*)

Convenience callback for sweeps

**Parameters** parameter – Parameter to set

Returns:

get\_parameter(*name: [str](https://docs.python.org/3/library/stdtypes.html#str)*, *default: [Optional\[](https://docs.python.org/3/library/typing.html#typing.Optional)[Any\]](https://docs.python.org/3/library/typing.html#typing.Any) = None*) Get a parameter in the simulation.

#### **Parameters**

- **name** The name of the parameter.
- default Optional, the default value.

**Returns** The value of the parameter.

update\_parameters(*params*)

Bulk update the configuration parameter values. This will be deprecated in the future in favour of emod\_api.config.

<span id="page-49-0"></span>**Parameters params** – A dictionary with new values.

**Returns** None

reload\_from\_simulation(*simulation: [idmtools.entities.simulation.Simulation](https://docs.idmod.org/projects/idmtools/en/latest/idmtools.entities.simulation.html#idmtools.entities.simulation.Simulation)*)

Optional hook that is called when loading simulations from a platform.

#### classmethod get\_file\_from\_comps(*exp\_id*, *filename*)

Get file or files from COMPS. Retrieve all files named <filename> in experiment <exp\_id> and put them in a local directory called exp\_id. On linux, this is under "latest\_experiment". This function will eventually be added to pyCOMPS.

#### classmethod cache\_experiment\_metadata\_in\_sql(*exp\_id*, *optional\_data\_files=None*)

Create local sqlite database of experiment metadata, plus optional data from post-proc file. Tags will be column names.

**Parameters**

- exp\_id ID of experiment.
- optional\_data\_files List of filenames (not path) of downloaded files containing single value post-processed on server.

**Returns** None.

#### classmethod handle\_experiment\_completion(*experiment*)

Handle experiment completion in consistent way, pull down stderr on failure.

Parameters parameter – experiment reference

Returns:

#### class emodpy.emod\_task.EMODTaskSpecification

Bases: [idmtools.registry.task\\_specification.TaskSpecification](https://docs.idmod.org/projects/idmtools/en/latest/idmtools.registry.task_specification.html#idmtools.registry.task_specification.TaskSpecification)

#### get(*configuration: [dict](https://docs.python.org/3/library/stdtypes.html#dict)*) → *[emodpy.emod\\_task.EMODTask](#page-45-0)*

Return an EMODTask object using provided configuration :param configuration: Configuration for Task

**Returns** EMODTask for configuration

#### $get\_description() \rightarrow str$  $get\_description() \rightarrow str$

Defines a description of the plugin

**Returns** Plugin description

#### $get\_example\_urls() \rightarrow List[str]$  $get\_example\_urls() \rightarrow List[str]$  $get\_example\_urls() \rightarrow List[str]$

Return a list of examples. This is used by the examples cli command to allow users to quickly load examples locally

**Returns** List of urls to examples

#### $get_type() \rightarrow Type[emody.emod task.EMODTask]$  $get_type() \rightarrow Type[emody.emod task.EMODTask]$  $get_type() \rightarrow Type[emody.emod task.EMODTask]$

Returns the Task type defined by specification

Returns:

#### $get\_version() \rightarrow str$  $get\_version() \rightarrow str$

Return the version string for EMODTask. This should be the module version so return that

**Returns** Version

#### <span id="page-50-4"></span><span id="page-50-3"></span>**emodpy.utils module**

```
class emodpy.utils.EradicationPlatformExtension(value)
    Bases: enum.Enum
    An enumeration.
    LINUX = "Windows = '.exe'
class emodpy.utils.EradicationBambooBuilds(value)
    Bases: enum.Enum
     An enumeration.
    GENERIC_LINUX = 'DTKGENCI-SCONSLNXGEN'
    GENERIC_WIN = 'DTKGENCI-SCONSWINGEN'
    GENERIC = 'DTKGENCI-SCONSLNXGEN'
    TBHIV_LINUX = 'DTKTBHIVCI-SCONSRELLNXTBHIV'
    TBHIV_WIN = 'DTKTBHIVCI-SCONSWINTBHIV'
    TBHIV = 'DTKTBHIVCI-SCONSRELLNXTBHIV'
    MALARIA_LINUX = 'DTKMALCI-SCONSLNXMAL'
    MALARIA_WIN = 'DTKMALCI-SCONSWINMAL'
    MALARIA = 'DTKMALCI-SCONSLNXMAL'
    HIV_LINUX = 'DTKHIVCI-SCONSRELLNXHIV'
    HIV_WIN = 'DTKHIVCI-RELWINHIV'
    HIV = 'DTKHIVCI-SCONSRELLNXHIV'
    DENGUE_LINUX = 'DTKDENGCI-SCONSRELLNX'
    DENGUE_WIN = 'DTKDENGCI-VSRELWINALL'
    DENGUE = 'DTKDENGCI-SCONSRELLNX'
    FP_LINUX = 'DTKFPCI-SCONSRELLNX'
    FP_WIN = 'DTKFPCI-SCONSWINFP'
    FP = 'DTKFPCI-SCONSRELLNX'
    TYPHOID_LINUX = 'DTKTYPHCI-SCONSRELLNX'
    TYPHOID_WIN = 'DTKTYPHCI-SCONSWINENV'
    TYPHOID = 'DTKTYPHCI-SCONSRELLNX'
    EMOD_RELEASE = 'EMODREL-SCONSRELLNX'
    RELEASE = 'DTKREL-SCONSRELLNX'
class emodpy.utils.BambooArtifact(value)
    Bases: enum.Flag
    An enumeration.
    ERADICATION = 1
    SCHEMA = 2
```
<span id="page-51-0"></span>PLUGINS  $= 4$ 

$$
ALL = 7
$$

emodpy.utils.get\_github\_eradication\_url(*version: [str](https://docs.python.org/3/library/stdtypes.html#str)*, *extension:*

[emodpy.utils.EradicationPlatformExtension](#page-50-0) *=*

```
EradicationPlatformExtension.LINUX) → str
```
Get the github eradication url for specified release

**Parameters**

- version Release to fetch
- extension Optional extensions. Defaults to Linux (None)

**Returns** Url of eradication release

```
emodpy.utils.save_bamboo_credentials(username, password)
```
Save bamboo api login credentials using keyring.

**Parameters**

- username  $(str)$  $(str)$  $(str)$  bamboo api login username (e.g. [somebody@idmod.org\)](mailto:somebody@idmod.org)
- password  $(str)$  $(str)$  $(str)$  bamboo api login password

#### emodpy.utils.bamboo\_api\_login()

Automatically login to bamboo, prompt for credentials if none are cached or there's no login session.

```
emodpy.utils.download_bamboo_artifacts(plan_key: str, build_num: Optional[str] = None,
                                              scheduled_builds_only: bool = True, artifact:
                                              emodpy.utils.BambooArtifact = BambooArtifact.ERADICATION,
                                              Optional[str] = None) \rightarrowlist
```
Downloads artifact(s) for a DTK Bamboo build plan to the specified path

#### **Parameters**

- plan\_key  $(str)$  $(str)$  $(str)$  –
- build\_num  $(str)$  $(str)$  $(str)$  –
- scheduled\_builds\_only ([bool](https://docs.python.org/3/library/functions.html#bool)) –
- artifact ([BambooArtifact](#page-50-1)) –
- out\_path  $(str)$  $(str)$  $(str)$  Output path to save file (default to current directory)

**Returns** Returns list of downloaded files on filesystem

emodpy.utils.download\_latest\_bamboo(*plan:* [emodpy.utils.EradicationBambooBuilds,](#page-50-2)

*scheduled\_builds\_only: [bool](https://docs.python.org/3/library/functions.html#bool) = True*, *out\_path: [Optional](https://docs.python.org/3/library/typing.html#typing.Optional)[\[str\]](https://docs.python.org/3/library/stdtypes.html#str) =*

$$
None) \rightarrow str
$$

Downloads the Eradication binary for the latest successful build for a Bamboo Plan to specified path. Exists for backward compatibility, just a pass-thru to download\_latest\_eradication().

#### **Parameters**

- plan Bamboo Plan key. for supported build
- out\_path Output path to save file (default to current directory)

**Returns** Returns local filename of downloaded file

<span id="page-52-0"></span>emodpy.utils.download\_latest\_eradication(*plan:* [emodpy.utils.EradicationBambooBuilds,](#page-50-2)

*scheduled\_builds\_only: [bool](https://docs.python.org/3/library/functions.html#bool) = True*, *out\_path: [Optional](https://docs.python.org/3/library/typing.html#typing.Optional)[\[str\]](https://docs.python.org/3/library/stdtypes.html#str)*

$$
= None) \rightarrow str
$$

Downloads the Eradication binary for the latest successful build for a Bamboo Plan to specified path.

#### **Parameters**

• **plan** – Bamboo Plan key. for supported build

• out\_path – Output path to save file (default to current directory)

**Returns** Returns local filename of downloaded file

emodpy.utils.download\_latest\_reporters(*plan:* [emodpy.utils.EradicationBambooBuilds,](#page-50-2)

*scheduled\_builds\_only: [bool](https://docs.python.org/3/library/functions.html#bool) = True*, *out\_path: [Optional\[](https://docs.python.org/3/library/typing.html#typing.Optional)[str\]](https://docs.python.org/3/library/stdtypes.html#str) =*  $None$ )  $\rightarrow$  [list](https://docs.python.org/3/library/stdtypes.html#list)

Downloads the reporter plugins for the latest successful build for a Bamboo Plan to specified path.

#### **Parameters**

- plan Bamboo Plan key. for supported build
- out\_path Output path to save file (default to current directory)

**Returns** Returns list of local filenames of downloaded files

emodpy.utils.download\_latest\_schema(*plan:* [emodpy.utils.EradicationBambooBuilds,](#page-50-2)

*scheduled\_builds\_only: [bool](https://docs.python.org/3/library/functions.html#bool) = True*, *out\_path: [Optional](https://docs.python.org/3/library/typing.html#typing.Optional)[\[str\]](https://docs.python.org/3/library/stdtypes.html#str) =*

 $None$ )  $\rightarrow$  [str](https://docs.python.org/3/library/stdtypes.html#str)

Downloads the schema.json for the latest successful build for a Bamboo Plan to specified path.

#### **Parameters**

- plan Bamboo Plan key. for supported build
- out\_path Output path to save file (default to current directory)

**Returns** Returns local filename of downloaded file

emodpy.utils.download\_from\_url(*url, out\_path: [Optional\[](https://docs.python.org/3/library/typing.html#typing.Optional)[str\]](https://docs.python.org/3/library/stdtypes.html#str)* = None)  $\rightarrow$  [str](https://docs.python.org/3/library/stdtypes.html#str)

```
emodpy.utils.download_eradication(url: str, cache_path: str = None, spinner=None)
     Downloads Eradication binary
```
Useful for downloading binaries from Bamboo or Github

#### **Parameters**

- **url** Url to binary
- cache\_path Optional output directory
- spinner Spinner object

**Returns** Full path to output file

**CHAPTER**

## **ELEVEN**

# **FREQUENTLY ASKED QUESTIONS**

As you get started with emodpy, you may have questions. The most common questions are answered below. If you are using a disease-specific emodpy package, see the FAQs from that package for additional guidance. For questions related to functionality in related packages, see the following documentation:

- [Frequently asked questions](https://docs.idmod.org/projects/emod-generic/en/latest/faq.html) for EMOD
- [Frequently asked questions](https://docs.idmod.org/projects/idmtools/en/latest/faq.html) for idmtools
- [Frequently asked questions](https://docs.idmod.org/projects/emod-api/en/latest/faq.html) for emod-api

#### **Contents**

- *[Why does emodpy download a new Eradication binary each time I run?](#page-54-0)*
- *[What is the purpose of manifest.py?](#page-55-0)*
- *[I want to load a demographics.json file, not create one programmatically.](#page-55-1)*
- *[What happens if I don't connect to the VPN?](#page-55-2)*
- *[Why are the example.py scripts read from the bottom?](#page-55-3)*
- *[My simulation failed on COMPS but I didn't get an error until then](#page-55-4)*
- *[How do I make my sim run inside a custom environment \(on COMPS\) for the first time?](#page-56-0)*
- *[Is there a Singularity Image File that lets me run a version of the model that's built against Python3.9?](#page-56-1)*
- *[What if I need a new or different SIF with a different custom environment?](#page-56-2)*

# <span id="page-54-0"></span>**11.1 Why does emodpy download a new Eradication binary each time I run?**

emodpy is designed to work much like a web browser: when you go to a website, the browser downloads html, png, and other files. If you visit the page again, it downloads them again so you always have the most current files. We want emodpy to work in much the same way. When you run simulations, emodpy will download the latest tested binary, schema, and supporting files that from the relevant EMOD ongoing branch.

However, if you need the stability of working from an older version, you can pass a Bamboo build number to [emodpy.](#page-34-0) [bamboo.get\\_model\\_files\(\)](#page-34-0) to download that build instead. If you want to manually add a binary and and corresponding schema in the downloads directory to use, comment out the call to emodpy. bamboo.get\_model\_files() and nothing new will be downloaded.

# <span id="page-55-0"></span>**11.2 What is the purpose of manifest.py?**

The manifest.py file contains *all* of your input and output paths in a single location. It also includes the path where model binaries (and associated schema) are downloaded to and uploaded from. Although you may ignore these files, it can be helpful to reference the schema for parameter information and have access to the binary itself.

# <span id="page-55-1"></span>**11.3 I want to load a demographics.json file, not create one programmatically.**

Okay, but be aware that one of the benefits of emodpy and emod-api is that you get guaranteed consistency between demographics and configuration parameters to meet all interdependencies. However, if you want to use a raw demographics.json that you are very confident in, you can open that in your demographics builder. For example:

```
def build_demog():
   import emod_api.demographics.Demographics as Demographics
   demog = Demographics.from_file( "demographics.json" )
        return demog
```
# <span id="page-55-2"></span>**11.4 What happens if I don't connect to the VPN?**

You must be connected to the IDM VPN to access Bamboo and download the Eradication binaries (including plug-ins and schema). As an alternative, comment out the call to [emodpy.bamboo.get\\_model\\_files\(\)](#page-34-0) in the code and run the following (where "emod-disease" can be "emodpy-hiv", "emodpy-malaria", or "emod-measles":

```
pip install emod-disease --upgrade
python -m emod-disease.bootstrap
```
The model files will be in a subdirectory called "stash."

# <span id="page-55-3"></span>**11.5 Why are the example.py scripts read from the bottom?**

A Python script's "main" block, which is also the entry point to the run script, appears at the end so that all the functions in the script have been parsed and are available. It is a common convention to structure the call flow bottom-up because of that.

# <span id="page-55-4"></span>**11.6 My simulation failed on COMPS but I didn't get an error until then**

The OS of the requested Bamboo build plan and the OS of the target platform need to match. For example, if your target platform is Calculon, the default, you'll have to request a Linux build from Bamboo. There are no protections at this time (nor planned) to catch such misconfigurations.

# <span id="page-56-0"></span>**11.7 How do I make my sim run inside a custom environment (on COMPS) for the first time?**

There are 3 small steps for this:

1. Add a line of code:

task.set\_sif( manifest.sif )

to your main Python script, after the task variable has been created.

2. Add a line to your manifest.py file like:

 $sif = "emod_sif.id"$ 

3. Create a new file called 'emod\_sif.id' – just match the name you used in step 2 – and put an asset collection id in it. At time of writing, this is the tested SIF asset id in the Calculon environment for running EMOD with Python3.9 and emod-api pre-installed:

f1e6b032-47b7-ec11-a9f6-9440c9be2c51

You can find a quasi-catalog of available SIF ids here: [https://github.com/InstituteforDiseaseModeling/](https://github.com/InstituteforDiseaseModeling/singularity_image_files/tree/master/emod) singularity image files/tree/master/emod.

Note that you can of course just do this in one step, and add a line of code to your script like:

task.set\_sif( "f1e6b032-47b7-ec11-a9f6-9440c9be2c51" )

But it's much preferred to follow the above pattern so that future changes to use another SIF can be isolated to the resource file.

# <span id="page-56-1"></span>**11.8 Is there a Singularity Image File that lets me run a version of the model that's built against Python3.9?**

Yes. Assuming you already have a task.set\_sif() call in your script, replace the current contents of your dtk\_centos.id (or emod\_sif.id) file with the following: f1e6b032-47b7-ec11-a9f6-9440c9be2c51. You may want to back up your existing version of that file.

# <span id="page-56-2"></span>**11.9 What if I need a new or different SIF with a different custom environment?**

Anyone is free to create SIFs for themselves and use those. COMPS can build SIFs for you provided a 'recipe' – .def file. There are people at IDM who can do it on their desktops. Bear in mind Singularity really only installs on Linux.

### **CHAPTER**

# **TWELVE**

# **GLOSSARY**

<span id="page-58-0"></span>The following terms describe both the features and functionality of the emodpy software, as well as information relevant to using emodpy.

**asset collection** The set of specific input files (such as input parameters, weather or migration data, or other configuration settings) required for running a simulation.

**assets** See asset collection.

**builder** TBD

**experiment** A collection of multiple simulations, typically sent to an HPC.

**high-performance computing (HPC)** The use of parallel processing for running advanced applications efficiently, reliably, and quickly.

**task** TBD

**template** TBD

### **CHAPTER**

## **THIRTEEN**

## **CHANGELOG**

## **13.1 1.1.0**

### **13.1.1 Additional Changes**

- [#0001](https://github.com/InstituteforDiseaseModeling/emodpy-idmtools/issues/1) Fix emod tests
- [#0024](https://github.com/InstituteforDiseaseModeling/emodpy-idmtools/issues/24) Support of Kurt's workflows in idmtools
- [#0070](https://github.com/InstituteforDiseaseModeling/emodpy-idmtools/issues/70) Custom\_reporters.json does not get automatically added?

### **13.1.2 Bugs**

- [#0011](https://github.com/InstituteforDiseaseModeling/emodpy-idmtools/issues/11) task with simulation level demographics not work
- [#0012](https://github.com/InstituteforDiseaseModeling/emodpy-idmtools/issues/12) How to add custom simulation tags from task?
- [#0040](https://github.com/InstituteforDiseaseModeling/emodpy-idmtools/issues/40) examples- emod\_model- serialization- 03\_parameter\_reload getting wrong campaign
- [#0042](https://github.com/InstituteforDiseaseModeling/emodpy-idmtools/issues/42) We should make EMODSir default work with eradication
- [#0043](https://github.com/InstituteforDiseaseModeling/emodpy-idmtools/issues/43) Wired campaign format error
- [#0044](https://github.com/InstituteforDiseaseModeling/emodpy-idmtools/issues/44) Examples- create\_sims\_pre\_and\_post\_process.py should import config\_update\_parameters correctly
- [#0055](https://github.com/InstituteforDiseaseModeling/emodpy-idmtools/issues/55) Creation of campaign.json will fail in AC in COMPS cannot overwrite AC files
- [#0059](https://github.com/InstituteforDiseaseModeling/emodpy-idmtools/issues/59) EmodTask.pre\_post\_process should be renamed
- [#0069](https://github.com/InstituteforDiseaseModeling/emodpy-idmtools/issues/69) Fix create\_serialized\_sims\_reload and create\_sims\_from\_default\_run\_analyzer examples
- [#0072](https://github.com/InstituteforDiseaseModeling/emodpy-idmtools/issues/72) custom\_reports.json not all of them have "enabled", but code assumes they do
- [#0073](https://github.com/InstituteforDiseaseModeling/emodpy-idmtools/issues/73) Climate\_Model should be set to whatever it is set in config.json when from\_files is used.
- [#0075](https://github.com/InstituteforDiseaseModeling/emodpy-idmtools/issues/75) custom\_reports: when reading my ReportNodeDemographics report, one of the parameters is not read in

### **13.1.3 Developer/Test**

- [#0015](https://github.com/InstituteforDiseaseModeling/emodpy-idmtools/issues/15) Add changelog script
- [#0039](https://github.com/InstituteforDiseaseModeling/emodpy-idmtools/issues/39) Rename repo to emodpy

## **13.1.4 Documentation**

- [#0007](https://github.com/InstituteforDiseaseModeling/emodpy-idmtools/issues/7) Automate docs
- [#0008](https://github.com/InstituteforDiseaseModeling/emodpy-idmtools/issues/8) Document a simple example of running DTK in idmtools
- [#0045](https://github.com/InstituteforDiseaseModeling/emodpy-idmtools/issues/45) examples- emod\_model- post\_process\_command\_task- needs some mortality
- [#0061](https://github.com/InstituteforDiseaseModeling/emodpy-idmtools/issues/61) make docs failed

## **13.1.5 Feature Request**

- [#0028](https://github.com/InstituteforDiseaseModeling/emodpy-idmtools/issues/28) We should implement reload\_from\_simulation() for EMODTask
- [#0030](https://github.com/InstituteforDiseaseModeling/emodpy-idmtools/issues/30) Support of a list of campaign events
- [#0032](https://github.com/InstituteforDiseaseModeling/emodpy-idmtools/issues/32) Utility function to create a campaign event
- [#0033](https://github.com/InstituteforDiseaseModeling/emodpy-idmtools/issues/33) Support of reporters for EMOD
- [#0034](https://github.com/InstituteforDiseaseModeling/emodpy-idmtools/issues/34) Support of schema defaults
- [#0063](https://github.com/InstituteforDiseaseModeling/emodpy-idmtools/issues/63) Support of climate files

### **13.1.6 Models**

- [#0014](https://github.com/InstituteforDiseaseModeling/emodpy-idmtools/issues/14) Need to add –python-script-path option to EMODTask arguments
- [#0029](https://github.com/InstituteforDiseaseModeling/emodpy-idmtools/issues/29) Modifications of base config parameters

### **13.1.7 Platforms**

• [#0021](https://github.com/InstituteforDiseaseModeling/emodpy-idmtools/issues/21) - SSMT Build as part of GithubActions

### **13.1.8 User Experience**

- [#0037](https://github.com/InstituteforDiseaseModeling/emodpy-idmtools/issues/37) Add examples url to plugins specifications and then each plugin if they have examples
- [#0049](https://github.com/InstituteforDiseaseModeling/emodpy-idmtools/issues/49) Add system tags for EMODTask

# **13.2 1.2.0**

## **13.2.1 Additional Changes**

• [#0091](https://github.com/InstituteforDiseaseModeling/emodpy-idmtools/issues/91) - Eradication.exe can't consume emodpy\_covid installed in a virtual environment (Windows)

## **13.2.2 Bugs**

- [#0054](https://github.com/InstituteforDiseaseModeling/emodpy-idmtools/issues/54) examplescreate\_sims\_eradication\_from\_github\_url.py failed
- [#0098](https://github.com/InstituteforDiseaseModeling/emodpy-idmtools/issues/98) Few migration bugs

## **13.2.3 Documentation**

• [#0060](https://github.com/InstituteforDiseaseModeling/emodpy-idmtools/issues/60) - Help with repro: dtk\_pre\_process executed twice before simulation attempted

## **13.2.4 Feature Request**

- [#0036](https://github.com/InstituteforDiseaseModeling/emodpy-idmtools/issues/36) Creation of migration file from code
- [#0090](https://github.com/InstituteforDiseaseModeling/emodpy-idmtools/issues/90) We should have utils to download Eradication by giving url

## **13.2.5 User Experience**

- [#0047](https://github.com/InstituteforDiseaseModeling/emodpy-idmtools/issues/47) Directly use Eradication.exe from bamboo url seems not working
- [#0068](https://github.com/InstituteforDiseaseModeling/emodpy-idmtools/issues/68) emodpyutils.py needs more robust solution for getting Eradication.exe paths

## **PYTHON MODULE INDEX**

#### e

emodpy, [23](#page-26-0) emodpy.analyzers, [23](#page-26-1) emodpy.analyzers.adult\_vectors\_analyzer, [23](#page-26-2) emodpy.analyzers.population\_analyzer, [24](#page-27-0) emodpy.analyzers.timeseries\_analyzer, [24](#page-27-1) emodpy.bamboo, [31](#page-34-1) emodpy.bamboo\_api\_utils, [31](#page-34-2) emodpy.collections\_utils, [38](#page-41-1) emodpy.defaults, [25](#page-28-0) emodpy.defaults.emod\_sir, [25](#page-28-1) emodpy.defaults.ep4, [25](#page-28-2) emodpy.defaults.ep4.dtk\_in\_process, [25](#page-28-3) emodpy.defaults.ep4.dtk\_post\_process, [25](#page-28-4) emodpy.defaults.ep4.dtk\_pre\_process, [25](#page-28-5) emodpy.defaults.iemod\_default, [26](#page-29-0) emodpy.emod\_campaign, [38](#page-41-2) emodpy.emod\_file, [39](#page-42-3) emodpy.emod\_task, [42](#page-45-1) emodpy.generic, [26](#page-29-1) emodpy.generic.serialization, [26](#page-29-2) emodpy.interventions, [27](#page-30-0) emodpy.interventions.emod\_empty\_campaign, [27](#page-30-1) emodpy.reporters, [27](#page-30-2) emodpy.reporters.base, [27](#page-30-3) emodpy.reporters.builtin, [28](#page-31-1) emodpy.reporters.custom, [29](#page-32-0) emodpy.utils, [47](#page-50-3)

# **INDEX**

*emodpy.defaults.ep4.dtk\_pre\_process*), [25](#page-28-6)

# A

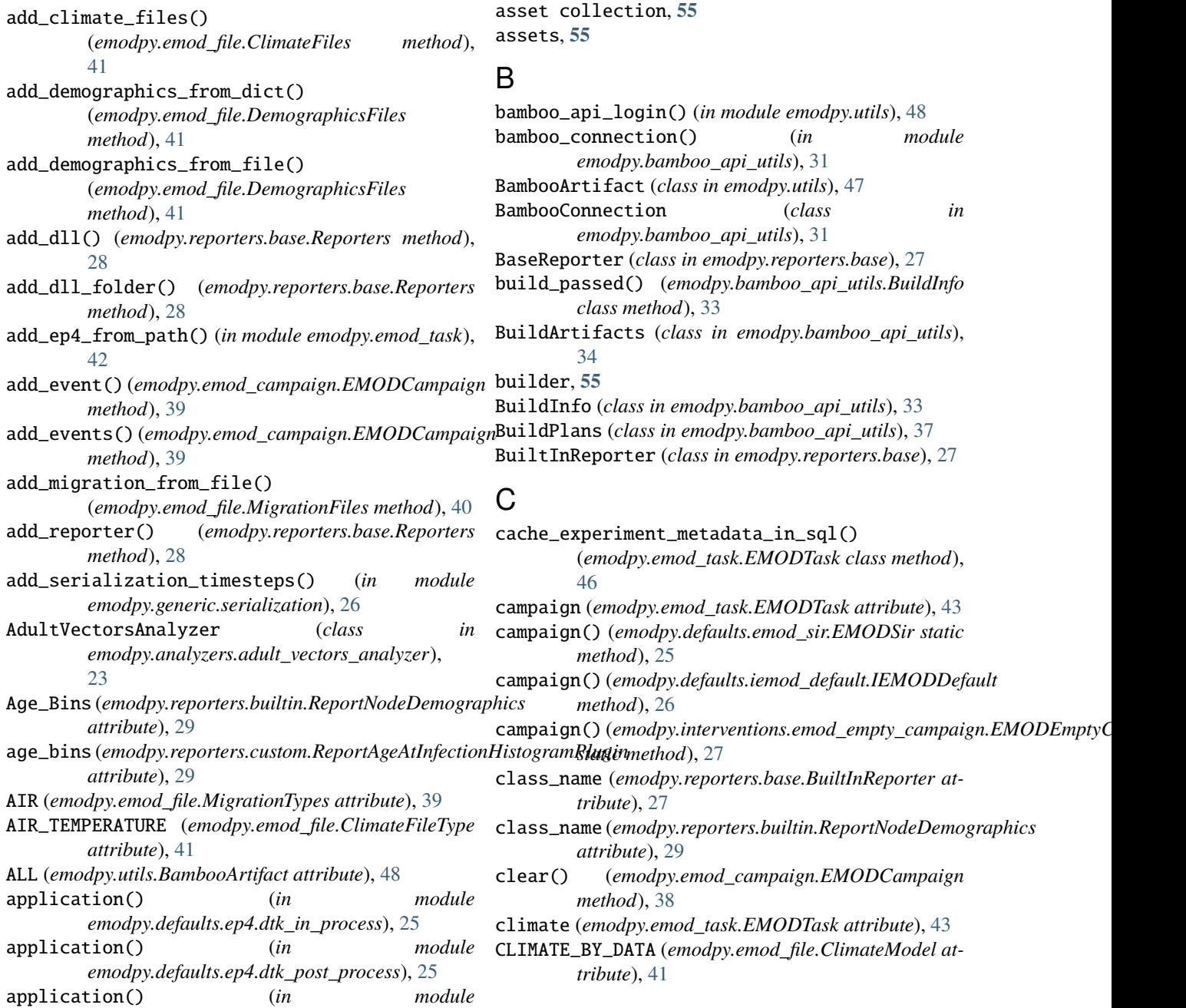

### **emodpy**

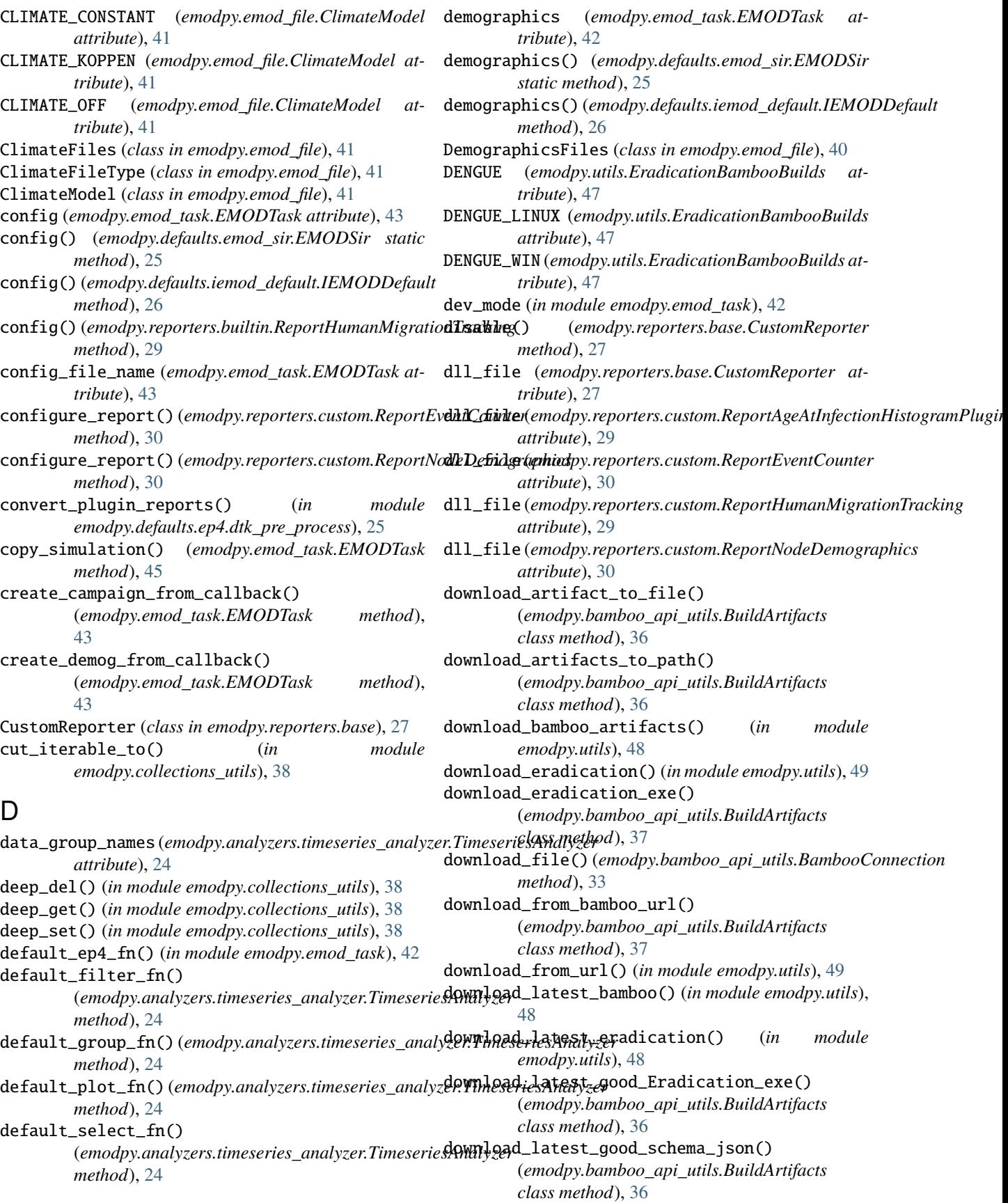

download\_latest\_reporters() (*in module emodpy.utils*), [49](#page-52-0) download\_latest\_schema() (*in module emodpy.utils*), [49](#page-52-0) download\_schema\_json() (*emodpy.bamboo\_api\_utils.BuildArtifacts*

*class method*), [37](#page-40-0)

# E

EMOD\_RELEASE (*emodpy.utils.EradicationBambooBuilds attribute*), [47](#page-50-4) EMODCampaign (*class in emodpy.emod\_campaign*), [38](#page-41-3) EMODEmptyCampaign (*class in emodpy.interventions.emod\_empty\_campaign*), [27](#page-30-4) emodpy module, [23](#page-26-3) emodpy.analyzers module, [23](#page-26-3) emodpy.analyzers.adult\_vectors\_analyzer module, [23](#page-26-3) emodpy.analyzers.population\_analyzer module, [24](#page-27-2) emodpy.analyzers.timeseries\_analyzer module, [24](#page-27-2) emodpy.bamboo module, [31](#page-34-3) emodpy.bamboo\_api\_utils module, [31](#page-34-3) emodpy.collections\_utils module, [38](#page-41-3) emodpy.defaults module, [25](#page-28-6) emodpy.defaults.emod\_sir module, [25](#page-28-6) emodpy.defaults.ep4 module, [25](#page-28-6) emodpy.defaults.ep4.dtk\_in\_process module, [25](#page-28-6) emodpy.defaults.ep4.dtk\_post\_process module, [25](#page-28-6) emodpy.defaults.ep4.dtk\_pre\_process module, [25](#page-28-6) emodpy.defaults.iemod\_default module, [26](#page-29-3) emodpy.emod\_campaign module, [38](#page-41-3) emodpy.emod\_file module, [39](#page-42-4) emodpy.emod\_task module, [42](#page-45-2) emodpy.generic module, [26](#page-29-3) emodpy.generic.serialization

module, [26](#page-29-3) emodpy.interventions module, [27](#page-30-4) emodpy.interventions.emod\_empty\_campaign module, [27](#page-30-4) emodpy.reporters module, [27](#page-30-4) emodpy.reporters.base module, [27](#page-30-4) emodpy.reporters.builtin module, [28](#page-31-2) emodpy.reporters.custom module, [29](#page-32-1) emodpy.utils module, [47](#page-50-4) EMODSir (*class in emodpy.defaults.emod\_sir*), [25](#page-28-6) EMODTask (*class in emodpy.emod\_task*), [42](#page-45-2) EMODTaskSpecification (*class in emodpy.emod\_task*), [46](#page-49-0) empty (*emodpy.reporters.base.Reporters property*), [28](#page-31-2) enable() (*emodpy.reporters.base.CustomReporter method*), [27](#page-30-4) enable\_migration() (*emodpy.emod\_file.MigrationFiles method*), [40](#page-43-2) enable\_serialization() (*in module emodpy.generic.serialization*), [26](#page-29-3) Enabled (*emodpy.reporters.base.BuiltInReporter attribute*), [28](#page-31-2) Enabled (*emodpy.reporters.base.CustomReporter attribute*), [27](#page-30-4) ensure\_logged\_in() (*emodpy.bamboo\_api\_utils.BambooConnection method*), [32](#page-35-0) ERADICATION (*emodpy.utils.BambooArtifact attribute*), [47](#page-50-4) ERADICATION\_EXE (*emodpy.bamboo\_api\_utils.BuildArtifacts attribute*), [35](#page-38-0) eradication\_path (*emodpy.emod\_task.EMODTask attribute*), [42](#page-45-2) EradicationBambooBuilds (*class in emodpy.utils*), [47](#page-50-4) EradicationPlatformExtension (*class in emodpy.utils*), [47](#page-50-4) experiment, **[55](#page-58-0)** export\_spec() (*emodpy.bamboo\_api\_utils.BuildPlans static method*), [37](#page-40-0)

# F

FAMILY (*emodpy.emod\_file.MigrationTypes attribute*), [39](#page-42-4) filter() (*emodpy.analyzers.timeseries\_analyzer.TimeseriesAnalyzer method*), [24](#page-27-2) find\_all\_artifact\_names() (*emodpy.bamboo\_api\_utils.BuildArtifacts class method*), [35](#page-38-0) find\_all\_artifacts() (*emodpy.bamboo\_api\_utils.BuildArtifacts*

*class method*), [35](#page-38-0) find\_artifacts() (*emodpy.bamboo\_api\_utils.BuildArtifacts class method*), [35](#page-38-0) find\_artifacts\_by\_name() (*emodpy.bamboo\_api\_utils.BuildArtifacts class method*), [35](#page-38-0) find\_build\_essential\_artifacts() (*emodpy.bamboo\_api\_utils.BuildArtifacts class method*), [35](#page-38-0) find\_server() (*emodpy.bamboo\_api\_utils.BambooConnection method*), [31](#page-34-3) FIXED\_RATE\_MIGRATION (*emodpy.emod\_file.MigrationModel attribute*), [39](#page-42-4) FP (*emodpy.utils.EradicationBambooBuilds attribute*), [47](#page-50-4) FP\_LINUX (*emodpy.utils.EradicationBambooBuilds attribute*), [47](#page-50-4) FP\_WIN (*emodpy.utils.EradicationBambooBuilds attribute*), [47](#page-50-4) from\_default2() (*emodpy.emod\_task.EMODTask class method*), [43](#page-46-0) from\_dict() (*emodpy.reporters.base.BaseReporter method*), [27](#page-30-4) from\_dict() (*emodpy.reporters.base.BuiltInReporter method*), [28](#page-31-2) from\_files() (*emodpy.emod\_task.EMODTask class method*), [44](#page-47-0)

# G

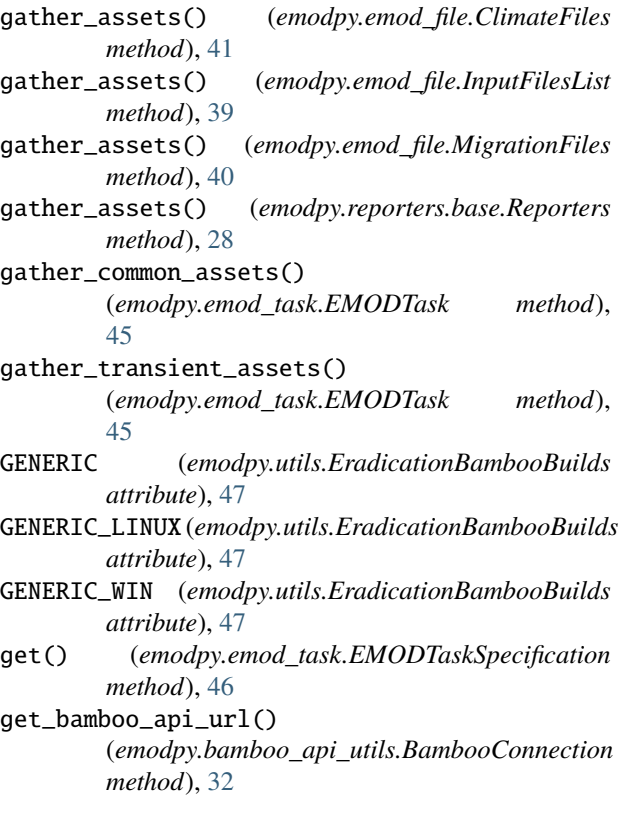

get\_bamboo\_url() (*emodpy.bamboo\_api\_utils.BambooConnection method*), [32](#page-35-0) get\_build\_info() (*emodpy.bamboo\_api\_utils.BuildInfo static method*), [34](#page-37-0) get\_channel\_data() (*emodpy.analyzers.timeseries\_analyzer.TimeseriesAnalyzer method*), [24](#page-27-2) get\_description() (*emodpy.emod\_task.EMODTaskSpecification method*), [46](#page-49-0) get\_events\_at() (*emodpy.emod\_campaign.EMODCampaign method*), [39](#page-42-4) get\_events\_with\_name() (*emodpy.emod\_campaign.EMODCampaign method*), [39](#page-42-4) get\_example\_urls() (*emodpy.emod\_task.EMODTaskSpecification method*), [46](#page-49-0) get\_file\_from\_comps() (*emodpy.emod\_task.EMODTask class method*), [46](#page-49-0) get\_github\_eradication\_url() (*in module emodpy.utils*), [48](#page-51-0) get\_latest\_build() (*emodpy.bamboo\_api\_utils.BuildInfo class method*), [34](#page-37-0) get\_latest\_successful\_build() (*emodpy.bamboo\_api\_utils.BuildInfo class method*), [34](#page-37-0) get\_model\_files() (*in module emodpy.bamboo*), [31](#page-34-3) get\_parameter() (*emodpy.emod\_task.EMODTask method*), [45](#page-48-0) get\_plans\_for\_project() (*emodpy.bamboo\_api\_utils.BuildPlans static method*), [37](#page-40-0) get\_server\_url() (*emodpy.bamboo\_api\_utils.BambooConnection method*), [31](#page-34-3) get\_type() (*emodpy.emod\_task.EMODTaskSpecification method*), [46](#page-49-0) get\_version() (*emodpy.emod\_task.EMODTaskSpecification method*), [46](#page-49-0)  $H$ handle\_experiment\_completion() (*emodpy.emod\_task.EMODTask class method*), [46](#page-49-0) handle\_implicit\_configs() (*emodpy.emod\_task.EMODTask method*),

high-performance computing (*HPC*), **[55](#page-58-0)**

[43](#page-46-0)

HIV (*emodpy.utils.EradicationBambooBuilds attribute*), [47](#page-50-4)

HIV\_LINUX (*emodpy.utils.EradicationBambooBuilds attribute*), [47](#page-50-4)

HIV\_WIN (*emodpy.utils.EradicationBambooBuilds attribute*), [47](#page-50-4)

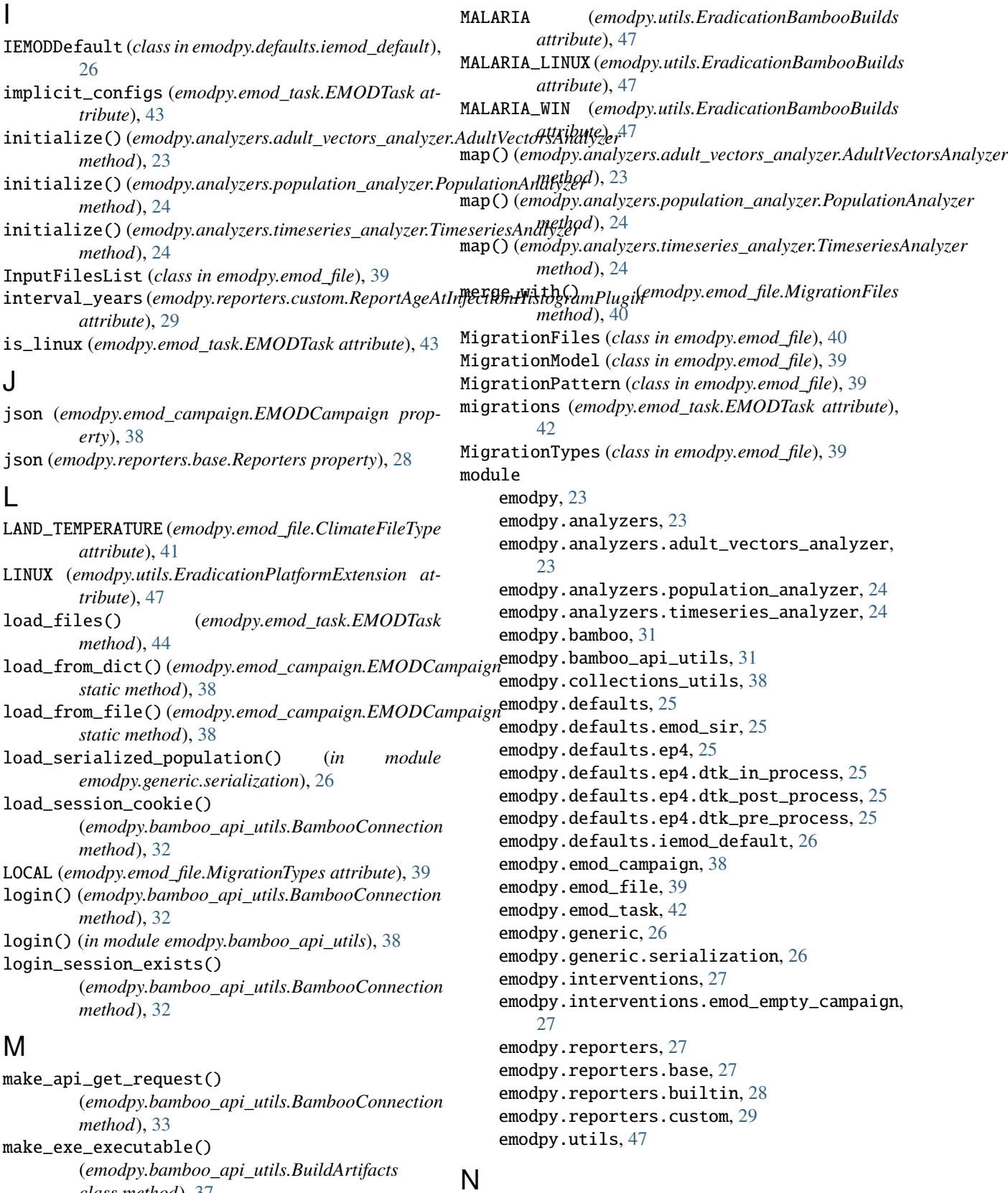

*class method*), [37](#page-40-0) make\_get\_request()(*emodpy.bamboo\_api\_utils.Bamboo*@\$\\*emodpy.reporters.base.CustomReporter attribute*), *method*), [33](#page-36-0) [27](#page-30-4)

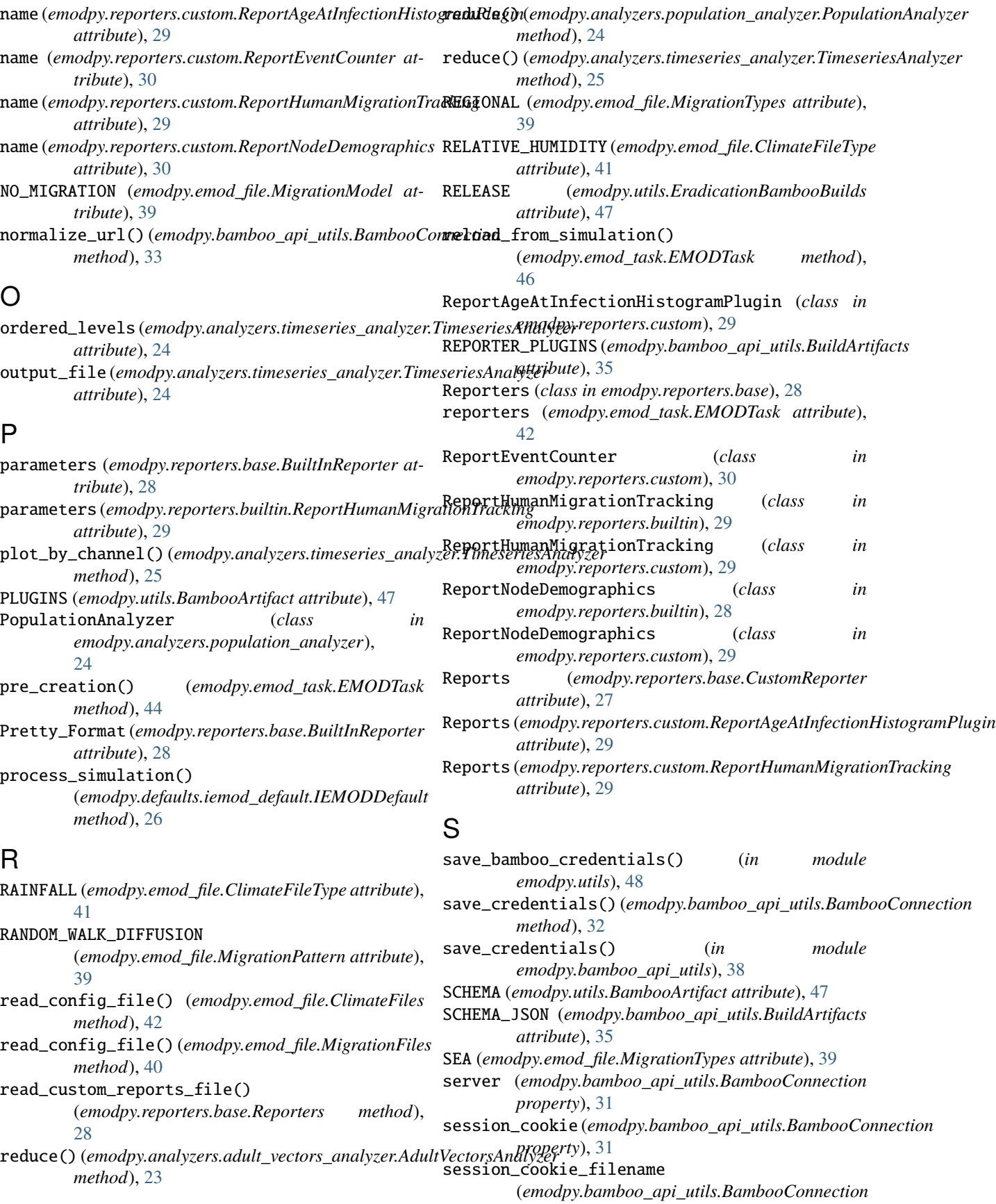
*property*), [32](#page-35-0) set\_all\_persisted() (*emodpy.emod\_file.MigrationFiles method*), [40](#page-43-0) set\_climate\_constant() (*emodpy.emod\_file.ClimateFiles method*), [41](#page-44-0) set\_command\_line() (*emodpy.emod\_task.EMODTask method*), [44](#page-47-0) set\_parameter() (*emodpy.emod\_task.EMODTask method*), [45](#page-48-0) set\_parameter\_partial() (*emodpy.emod\_task.EMODTask class method*), [45](#page-48-0) set\_parameter\_sweep\_callback() (*emodpy.emod\_task.EMODTask static method*), [45](#page-48-0) set\_sif() (*emodpy.emod\_task.EMODTask method*), [44](#page-47-0) set\_task\_config() (*emodpy.emod\_file.ClimateFiles method*), [41](#page-44-0) set\_task\_config()(*emodpy.emod\_file.DemographicsFile* of lexists()(*emodpy.bamboo\_api\_utils.BambooConnection method*), [40](#page-43-0) set\_task\_config() (*emodpy.emod\_file.InputFilesList method*), [39](#page-42-0) set\_task\_config() (*emodpy.emod\_file.MigrationFiles method*), [40](#page-43-0) set\_task\_config() (*emodpy.reporters.base.Reporters method*), [28](#page-31-0) sif\_filename (*emodpy.emod\_task.EMODTask attribute*), [43](#page-46-0) simulation\_demographics (*emodpy.emod\_task.EMODTask attribute*), [43](#page-46-0) simulation\_migrations (*emodpy.emod\_task.EMODTask attribute*), [43](#page-46-0) SINGLE\_ROUND\_TRIPS (*emodpy.emod\_file.MigrationPattern attribute*), [39](#page-42-0) Stratify\_By\_Gender (*emodpy.reporters.builtin.ReportNodeDemographics attribute*), [28](#page-31-0) successful\_build\_result() (*emodpy.bamboo\_api\_utils.BuildInfo static method*), [34](#page-37-0)

## T

task, **[55](#page-58-0)** TBHIV (*emodpy.utils.EradicationBambooBuilds attribute*), [47](#page-50-0) TBHIV\_LINUX (*emodpy.utils.EradicationBambooBuilds attribute*), [47](#page-50-0) TBHIV\_WIN (*emodpy.utils.EradicationBambooBuilds attribute*), [47](#page-50-0) template, **[55](#page-58-0)** TimeseriesAnalyzer (*class in emodpy.analyzers.timeseries\_analyzer*), [24](#page-27-0)

- to\_dict() (*emodpy.reporters.base.BuiltInReporter method*), [28](#page-31-0)
- to\_dict() (*emodpy.reporters.base.CustomReporter method*), [27](#page-30-0)

TYPHOID (*emodpy.utils.EradicationBambooBuilds attribute*), [47](#page-50-0)

TYPHOID\_LINUX (*emodpy.utils.EradicationBambooBuilds attribute*), [47](#page-50-0)

TYPHOID\_WIN (*emodpy.utils.EradicationBambooBuilds attribute*), [47](#page-50-0)

## $\cup$

update\_migration\_pattern() (*emodpy.emod\_file.MigrationFiles method*), [40](#page-43-0) update\_parameters() (*emodpy.emod\_task.EMODTask method*), [45](#page-48-0) *method*), [31](#page-34-0)

- use\_embedded\_python (*emodpy.emod\_task.EMODTask attribute*), [43](#page-46-0)
- use\_singularity (*emodpy.emod\_task.EMODTask attribute*), [43](#page-46-0)

## W

WAYPOINTS\_HOME (*emodpy.emod\_file.MigrationPattern attribute*), [39](#page-42-0)

Windows (*emodpy.utils.EradicationPlatformExtension attribute*), [47](#page-50-0)

write\_session\_cookie() (*emodpy.bamboo\_api\_utils.BambooConnection method*), [32](#page-35-0)